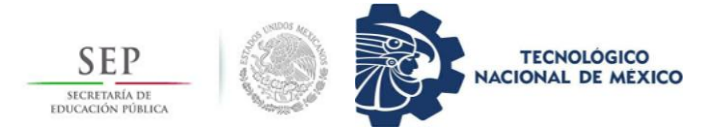

# **TECNOLÓGICO NACIONAL DE MEXICO**

# **CAMPUS TUXTLA GUTIÉRREZ**

# **DEPARTAMENTO DE INGENIERÍA ELÉCTRICA Y ELECTRÓNICA**

# **INGENIERÍA ELÉCTRICA**

**REPORTE DE RESIDENCIA PROFESIONAL**

# **ADMINISTRACIÓN DE RECURSOS Y MATERIALES ELÉCTRICOS EN EL PROCESO DE MANTENIMIENTO CON AYUDA DE UN SOFTWARE COMPUTACIONAL EN LA ZONA SAN CRISTÓBAL**

# **ALUMNO:**

LUIS ÁNGEL ESTEBAN MARROQUIN

## **ASESOR INTERNO:**

M.C. OSVALDO BRINDIS VELÁZQUEZ

# **ASESOR EXTERNO:**

ING. MANUEL GARCÍA MARTÍNEZ

SAN CRISTÓBAL DE LAS CASAS, CHIAPAS, MÉXICO; A 18 DE DICIEMBRE DE 2019

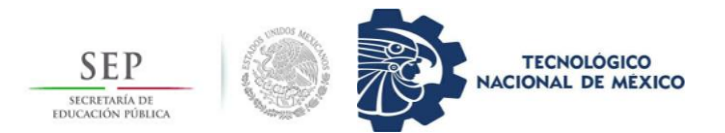

#### **Tecnológico Nacional de México Instituto Tecnológico de Tuxtla Gutiérrez**

## **Agradecimientos**

Principalmente a mis padres, por el gran sacrificio que han hecho a lo largo de estos casi 5 años de preparación universitaria, pero además de toda una vida de educación, las adversidades han sido de todo tipo y de toda magnitud, sin embargo, agradezco el amor y el cariño que me brindan día con día, los logros que he obtenido y he de obtener van dedicados a ustedes siempre.

A mis profesores de toda la carrera, por siempre poner todo su empeño en cada clase, cada práctica, cada actividad, por incitar al joven a adquirir cada vez más conocimientos, que sin duda alguna es lo más importante.

A mis amigos, por siempre estar en las buenas y en las malas situaciones académicas e incluso en las situaciones de la vida, siempre apoyándonos unos a los otros sin importar cuál difícil sea la situación.

Sin olvidar, agradecerle a la vida por permitirme estar disfrutando estas experiencias día con día, que estoy seguro, no se olvidarán nunca.

#### **Resumen**

El siguiente reporte de proyecto ha sido elaborado basado en la implementación de una base de datos, la cual ayudará en el ambiente administrativo de los recursos y materiales en el departamento de mantenimiento perteneciente a la zona San Cristóbal, División Sureste.

Es un trabajo elaborado por una sola persona, su servidor Luis Ángel Esteban Marroquin, quien ha desarrollado el inicio de una base de datos administrativa, principalmente para mejorar la eficiencia laboral y económica de la empresa suministradora de energía, llamada CFE.

El proyecto consiste en desarrollar desde cero una base de datos en donde el departamento de mantenimiento de manera interna pueda administrar los recursos y los materiales que la empresa le suministra para satisfacer las necesidades laborales de las áreas eléctricas bajo el cargo de este.

En conjunto con otros departamentos se pretende lograr la ampliación de la base de datos en un tiempo posterior a lo establecido, de manera extra a lo definido en la propuesta del proyecto, la razón es por la eficiencia que posee el usar herramientas computacionales para actividades humanas, utilizando un software analizado en contextos sociales y laborales de fácil acceso y de fácil entendimiento.

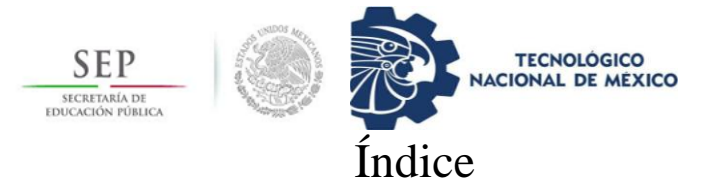

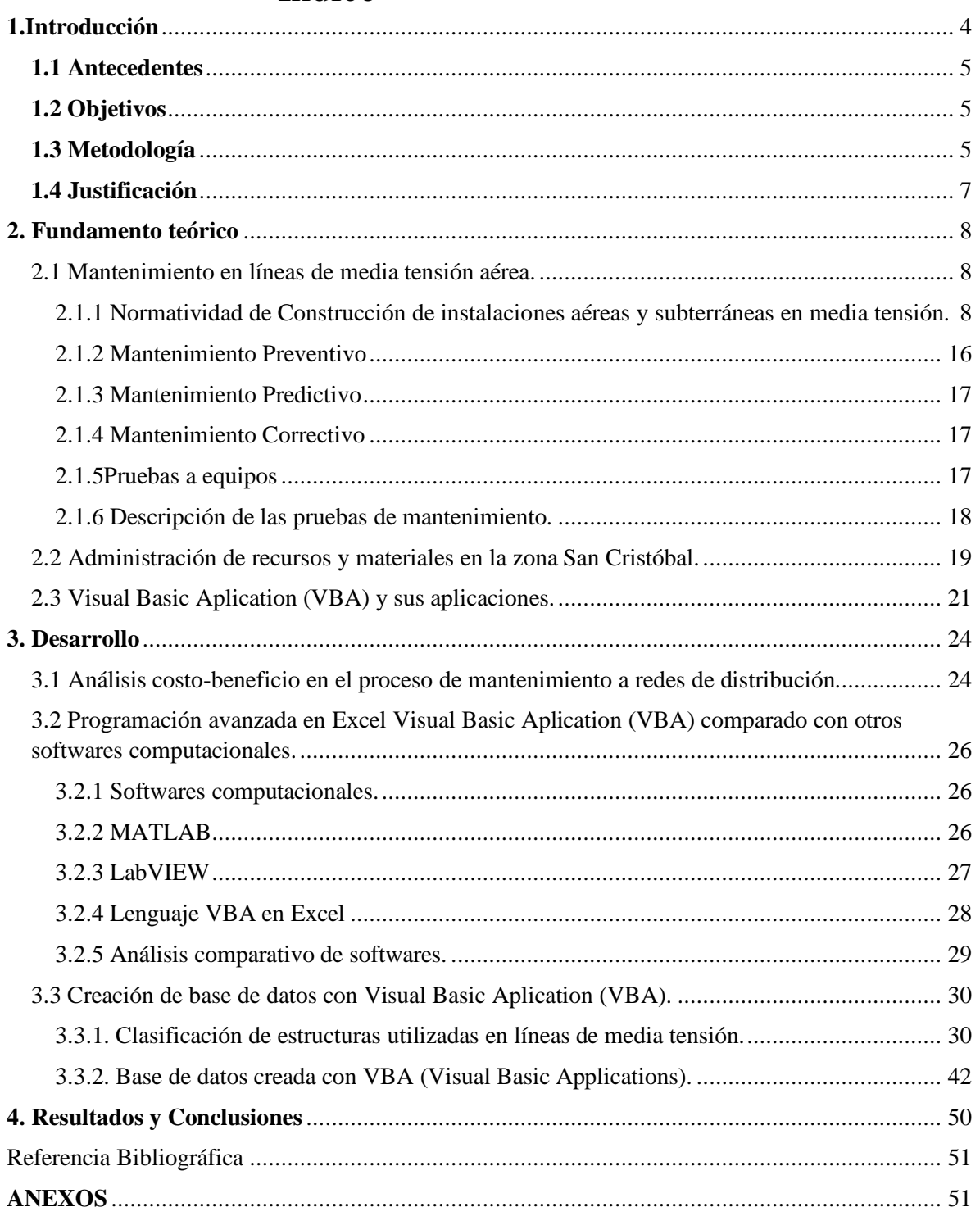

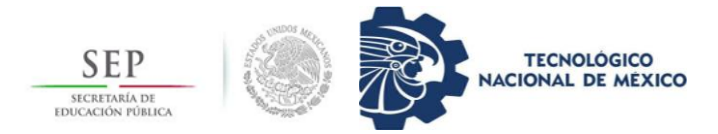

## <span id="page-3-0"></span>**1.Introducción**

El siguiente trabajo engloba una nueva manera de llevarse a cabo el proceso de mantenimiento en un sistema eléctrico, en este caso será enfocado en la etapa de distribución en media tensión eléctrica. El área de distribución es la etapa en la cual, a consideración de varios, se debe tener mayor vigilancia y monitoreo del funcionamiento, puesto que en esta área se encuentran los consumidores de energía eléctrica y es importante para la organización cubrir la necesidad eléctrica de los mismos.

Comisión Federal de Electricidad (CFE) es una empresa de nivel nacional e internacional, la cual se dedica a la generación, transmisión, subtransmisión y distribución de la energía eléctrica a lo largo del país y parte del país vecino Guatemala. Como toda empresa, para poder mantenerse en equilibrio es importante la colaboración de cada una de las partes que conforman en su total a CFE.

En el departamento de mantenimiento, perteneciente a la zona San Cristóbal, en la ciudad San Cristóbal de las Casas, Chiapas, se realiza la ardua labor de mantener en perfectas condiciones las líneas aéreas y subterráneas del sector distribución de la zona. El departamento está encargado de ver responsablemente toda actividad referida a mantenimiento de estructuras o líneas, así como la administración de materiales que tienen a disposición para llevase a cabo la distribución de la energía eléctrica.

Es importante para la sociedad y las organizaciones de cualquier índole el estar en constantes actualizaciones en sus planes estratégicos, el proceso de mantenimiento no debe ser la excepción, es por ello por lo que en este documento se abarca en gran medida cómo la tecnología y las actividades de mantenimiento pueden llevarse a cabo de la mano. Con la ayuda de una base de datos exclusiva para el mantenimiento eléctrico en media tensión en la zona San Cristóbal, se espera una enorme mejora en actividades de mantenimiento.

Se analiza de manera implícita la administración de los recursos y materiales con los que cuenta el departamento de distribución El proceso de administrar los materiales y equipos eléctricos se lleva a cabo con el proceso de mantenimiento de las redes de distribución en media tensión, es por ello por lo que el trabajo elaborado se basa en una base de datos del proceso de mantenimiento, verá como el tener una buena organización en este proceso beneficia en el ámbito económico de los recursos financieros y material de esta empresa.

Existiendo diversos softwares en la actualidad, es importante determinar cuál será el adecuado, debido a diversas características internas y de almacenamiento con la que dicho software cuenta. Utilizar Microsoft Excel en su lenguaje interno llamado Visual Basic para Aplicaciones es el software aplicado para este proyecto, más adelante se mostrará detalladamente el porqué de utilizar este y no otros más modernos como MATLAB o LabVIEW que son softwares ampliamente utilizados en el ámbito eléctrico.

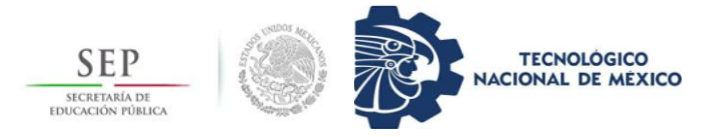

### <span id="page-4-0"></span>**1.1 Antecedentes**

El mantenimiento a equipos eléctricos ya sea de baja, media o alta tensión, ha ido evolucionando con el tiempo, debido al avance tecnológico que se presenta de forma exponencial en las últimas décadas. Este avance tecnológico ha obligado al mantenimiento de redes eléctricas a actualizarse constantemente, las principales afectaciones de un escaso plan de mantenimiento repercuten en la cuestión financiera de la empresa.

En la industria eléctrica, el tiempo que se utiliza en acciones de mantenimiento tiene impacto en los recursos financieros de la compañía, esto es más notorio cuando el mantenimiento es de tipo preventivo y en ocasiones resulta innecesario realizarlo en cierta estructura, además de la gran afectación económica a la empresa proveedora del servicio, tiene impacto en la efectividad laboral del personal encargado de dichas actividades.

En el ámbito administrativo de la industria energética, los recursos y los materiales son el objeto de estudio más complicado de analizar, puesto que, a simple vista parece una tarea fácil pero no siempre se tiene la certeza de lo administrado. Empresas de clase mundial cuentan con sistemas de almacenamiento de datos muy avanzados, desafortunadamente en la empresa mexicana CFE, al menos a nivel distribución, no se puede decir describir de esa manera.

En el nivel de distribución, es notorio la falta de administración en cuanto a los recursos y materiales que ingresan y salen del almacén determinado, haciendo uso de herramientas puramente humanas ignorando las herramientas tecnológicas computacionales, esto en la mayoría de las veces suele terminar en desorden administrativo, que a su vez repercute en el ámbito financiero de la empresa y posteriormente en fallas de la red eléctrica.

#### <span id="page-4-1"></span>**1.2 Objetivos**

Implementar una base de datos administrativa para mejorar la administración de los recursos y los materiales proporcionados por la empresa al centro de mantenimiento en el área de distribución en la zona San Cristóbal.

Mejorar la utilización del recurso económico y del recurso tiempo laboral dentro del departamento de mantenimiento de la zona San Cristóbal, área distribución.

#### <span id="page-4-2"></span>**1.3 Metodología**

A continuación, se muestra el diagrama de bloques utilizado para realizarse el proyecto, donde se muestra las tres etapas importantes para llevarse a cabo con eficiencia el proyecto presentado. En el primer punto se especifica el análisis costo-beneficio que se obtiene durante el proceso de mantenimiento y teniendo en cuenta los recursos y materiales que son utilizados durante dicha actividad, la finalidad de este primer punto es la de generar un punto de partida cuantitativa y cualitativamente hablando.

A partir de ahí surge el comienzo de la segunda etapa, donde lo principal es la elaboración de la base de datos con el software más adecuado de los tres establecidos como propuesta,

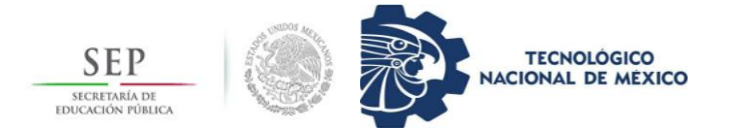

en esta etapa se analizan las áreas más importantes y las más necesitadas para tener una visión bastante amplia de las limitaciones en cuanto a recursos administrativos hablamos.

Finalmente, en la tercera etapa se vuelve a recurrir a un análisis costo-beneficio durante el proceso de mantenimiento, pero esta vez con la base de datos implementada, para observar la diferencia en la cuestión financiera respecto a la primera etapa donde no se contaba con dicha base de datos. En esta etapa es donde se muestran los resultados obtenidos.

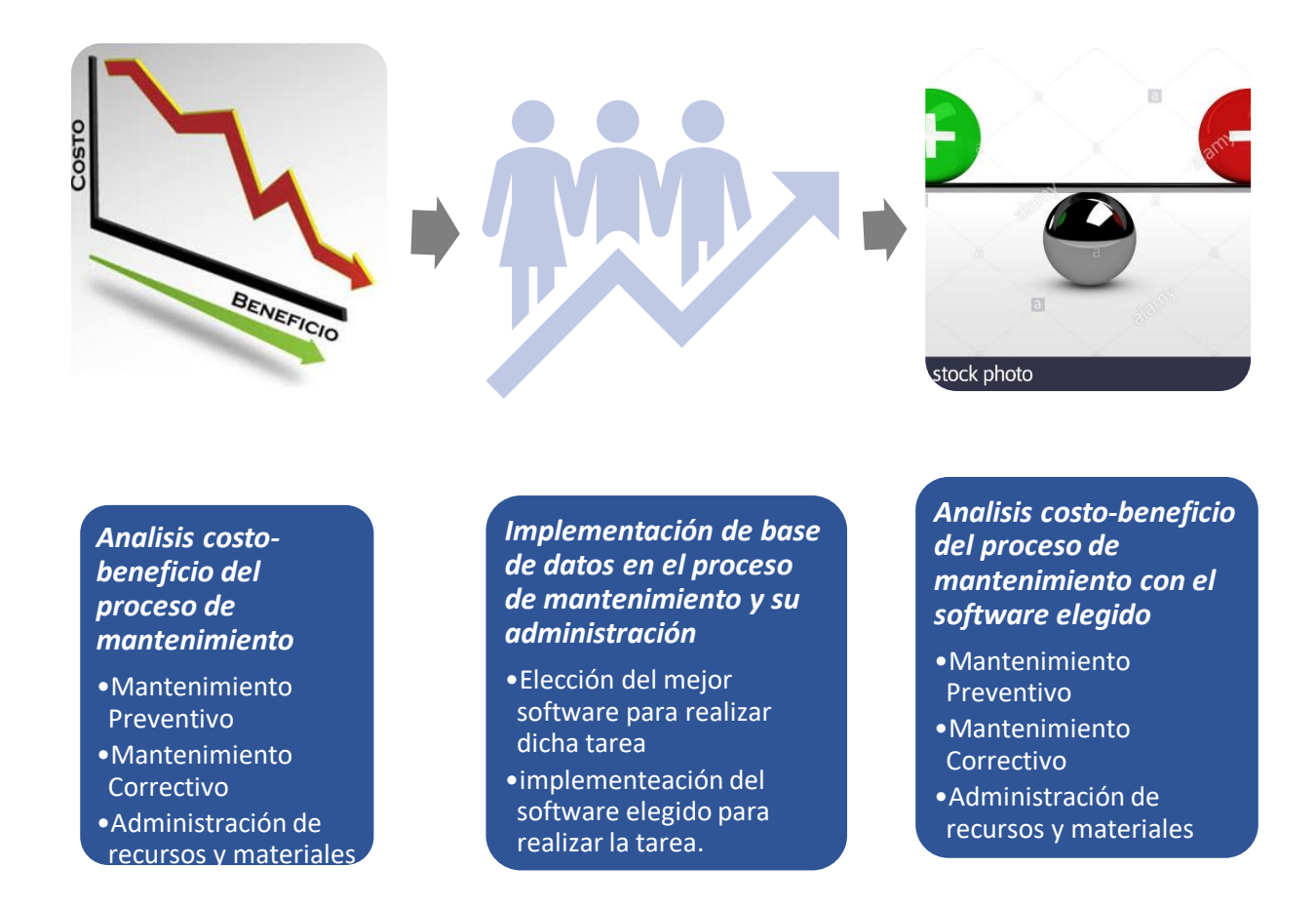

#### **Figura 1. Proceso analítico de costo-beneficio con base de datos implementado.**

El siguiente diagrama de software es básicamente la explicación abreviada del funcionamiento de la base de datos utilizado. Consta de 6 etapas de actuación donde, la primera es la interfaz de acceso, en la cual se ha programado para que el acceso sea restringido únicamente a usuarios que tengan el control de los recursos y los materiales dentro del departamento de mantenimiento, estas pueden ser hasta tres personas. Pasando del acceso entramos a la segunda etapa, donde se encuentra la interfaz de bienvenida y las diferentes clasificaciones dentro del sistema.

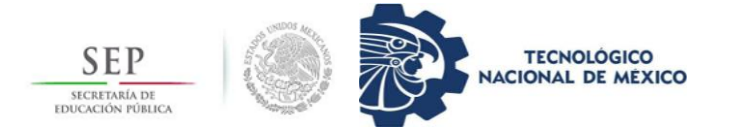

En la tercera etapa se lleva a cabo el proceso administrativo de los recursos y materiales ingresados desde el almacén dado, la finalidad de esta etapa es transparentar el proceso de acarreo de materiales a las diferentes áreas asignadas a la zona San Cristóbal, que es donde estará aplicado la base de datos.

Una vez pasada la etapa tres se da la actualización de la base de datos, donde se mostrará la cantidad de material y recursos que tiene actualmente cada área determinada, y así se irá actualizando donde se requiera incrementar la cantidad de materiales o en su caso los recursos. A su vez se efectuará la quinta y sexta etapa, las cuales consisten en actualización en el sistema y la distribución de materiales junto a cierre de sistema de la base de datos.

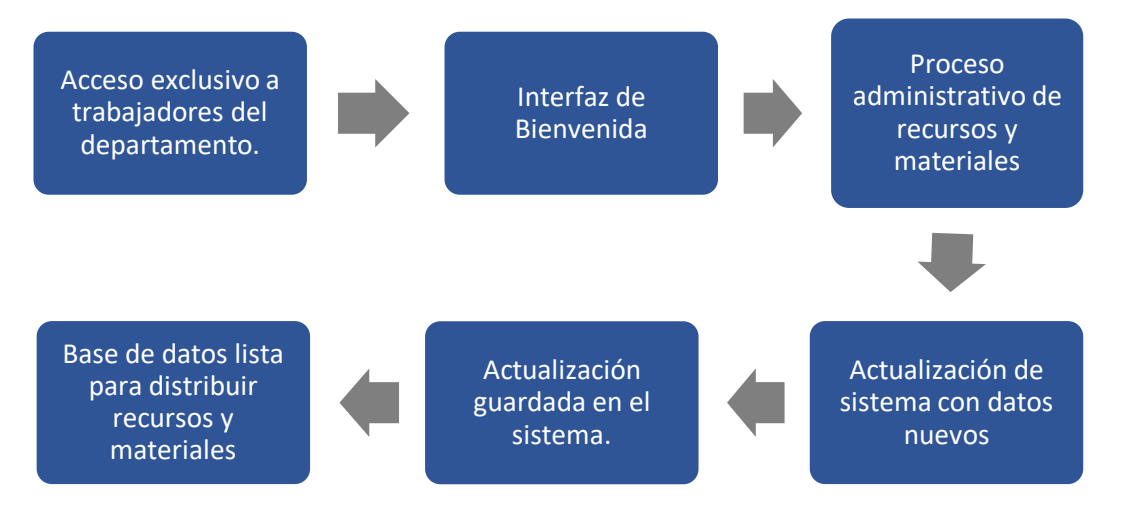

**Figura 2. Proceso de actuación de base de datos.**

#### <span id="page-6-0"></span>**1.4 Justificación**

La utilización de la tecnología en el campo laboral como la vida cotidiana se ha vuelto necesaria e indispensable, es por eso que al utilizar un software tan común como es el software Excel, fácil para utilizar y de fácil entendimiento, brinda una serie de ventajas respecto a la idea principal del proyecto a realizar.

La principal ventaja con la que cuenta el software de Excel con respecto a los otros planteados en el proyecto básicamente es en la fácil adquisición de este, ya que no se requiere de grandes esfuerzos económicos ni algo similar para obtenerlo, además de ser un software con capacidad de almacenamiento bastante elevados.

Al utilizarse una base de datos en Excel, es posible tener la base de datos en todo tipo de dispositivo móvil o estático que cuente con este software de aplicación. Es un software en el cual tendrán acceso todo trabajador que cuente con la app, ya sea en su dispositivo móvil o desde un equipo de cómputo.

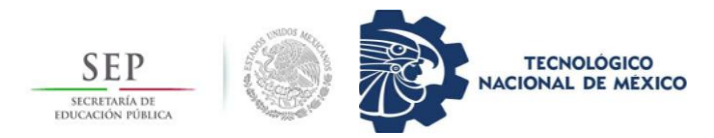

## <span id="page-7-0"></span>**2. Fundamento teórico**

<span id="page-7-1"></span>2.1 Mantenimiento en líneas de media tensión aérea.

El mantenimiento en las redes eléctricas de distribución es definido como un conjunto de acciones y decisiones prácticas que se realizan a los equipos y elementos de la red de distribución para lograr el funcionamiento cumpliendo las condiciones mínimas de operación.

En la actualidad, las empresas de suministro eléctrico en el mundo han buscado soluciones y alternativas de mejora en cuanto al mantenimiento y el programa de mantenimiento para satisfacer las necesidades eléctricas debidamente y mantener el orden en cuanto a la operación de sus equipos y uso de los materiales determinados.

Una programación óptima en las tareas de mantenimiento puede mejorar en gran medida los siguientes puntos:

- Seguridad
- Disponibilidad y confiabilidad
- Costo-efectividad
- No deteriora el medio ambiente
- Calidad del servicio
- Duración de los equipos

<span id="page-7-2"></span>2.1.1 Normatividad de Construcción de instalaciones aéreas y subterráneas en media tensión.

La especificación Construcción de instalaciones aéreas en media y baja tensión obedece a la necesidad de tener una documentación a nivel nacional, esta normativa rige específicamente la construcción de líneas de media tensión, incluyendo las redes urbanas tanto como las rurales.

El documento donde se concentran las especificaciones normativas de distribución alberga información acerca de los equipos eléctricos que se requieren, clasificándolos por estructuras existentes, cargas requeridas, entre otros parámetros. Posee datos y conocimientos que resultan útiles para la construcción, operación y, en este caso, el mantenimiento de líneas aéreas y subterráneas, además de materiales y equipos utilizados en estos procesos.

Existen diversos tipos de estructuras para la distribución eléctrica en media tensión, resultando todas aplicadas en cierto punto, dependiendo de la necesidad en carga y contexto requerido. Los tipos de estructuras se clasifican de manera alfabética, dicha clasificación posee una breve explicación acerca de la nomenclatura y materiales requeridos por cada estructura.

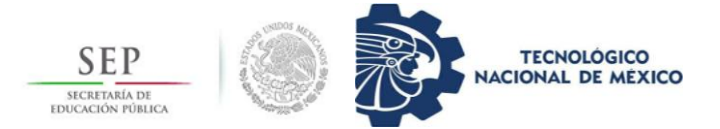

La elaboración de las normas estipuladas en esta normativa se ha realizado con el cuidado de cumplir con lo dispuesto en la LEY del Servicio Público de Energía Eléctrica, con el Reglamento de la Ley del Servicio Público de Energía Eléctrica, con la NORMA Oficial Mexicana NOM-001-SEDE-2012, o vigente, la Ley Federal Sobre Metrología y Normalización.

El sistema de distribución a utilizar debe ser el tipo A (3F-4H), indicado en la tabla siguiente. Los ramales importantes con 2F-3H y las derivaciones con 1F-2H, vigilando que el desbalance en el punto de conexión entre fases no se excedente del 5%. Por ningún motivo se deberán construir instalaciones de distribución para sistemas de retorno por tierra (1F-1H).[1]

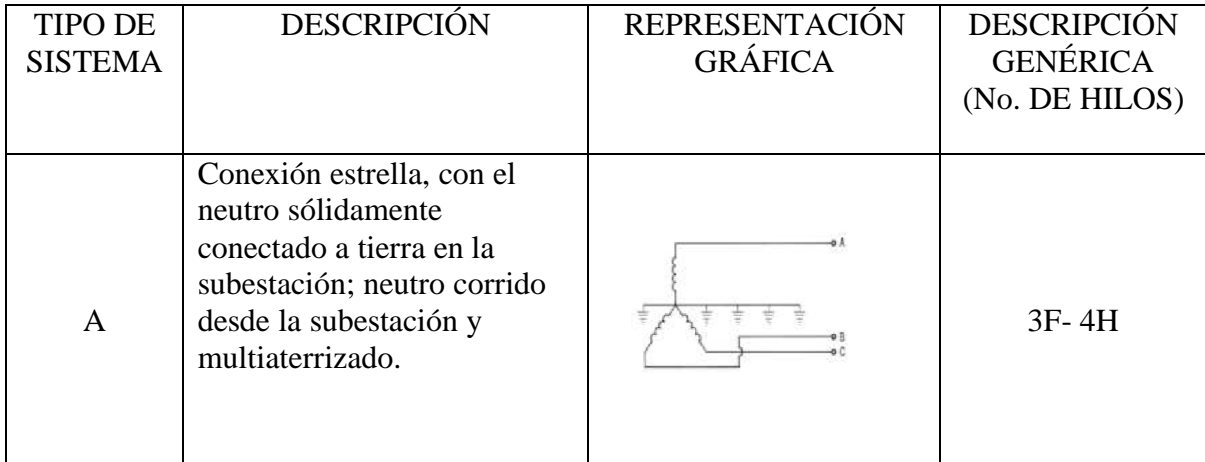

#### *figura 3. Sistema de distribución tipo A.*

Interpretar un plano eléctrico es tan importante como saber realizarlo, es por eso que dentro de las especificaciones de CFE para la construcción de redes de media tensión se cuenta con una tabla donde se plasma específicamente la simbología estandarizada para el elemento eléctrico a representar.

Esta simbología es la utilizada en los planos eléctricos para la construcción de una nueva red eléctrica y/o la interpretación de alguna ya existente, la tabla mostrada a continuación contiene la simbología y la definición correspondiente:

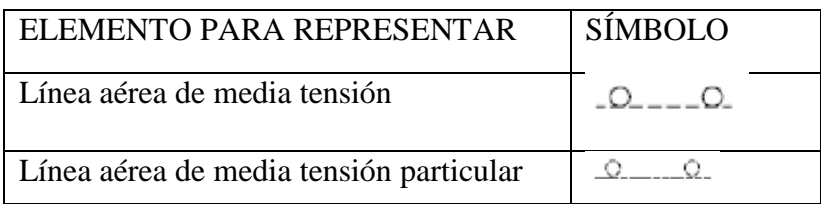

#### *Tabla 1. Simbología de elementos eléctricos.*

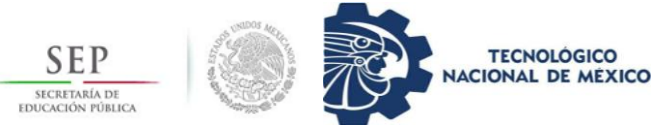

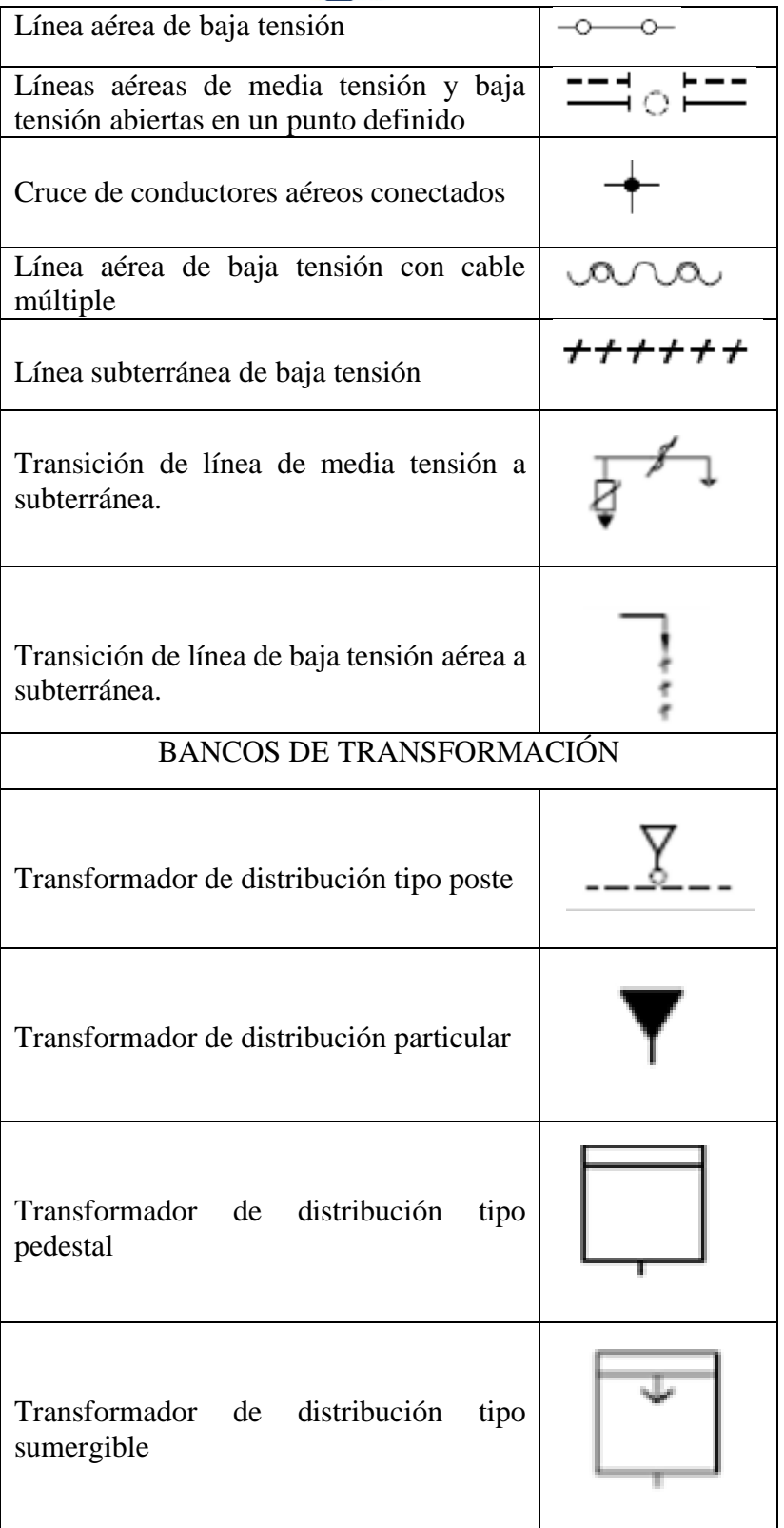

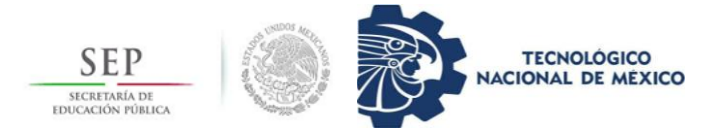

En el área de distribución, al hablar de líneas aéreas, hay que tener en consideración que se clasifica en dos secciones, las líneas primarias y las líneas secundarias, siendo las primarias las de interés a continuación. Las líneas primarias se consideran a todas aquellas que soporten conductores cuya operación sea desde los 13 hasta los 33 kV.

- Criterios de diseño de líneas primarias aéreas.
- a) La codificación de estructuras esta con base en el concepto de nivel de los conductores en la estructura, esto facilita su sistematización al momento de presupuestar o requerir materiales.
- b) En las líneas primarias aéreas se utilizan conductores desnudos y conductores semiaislados.
- c) Los postes deben quedar verticalmente después de que el conductor haya sido tensado
- d) En la construcción de líneas se debe procurar seguir trayectorias rectas.
- e) En todos los sistemas de neutro corrido, al entrar en área urbana, deberán tomar la posición del neutro de la red de baja tensión.
- Codificación de estructuras en líneas primarias aéreas.

Es importante tener la codificación de estructuras, principalmente para ser utilizada en realización de croquis, módulos de materiales, y designación de estructuras de líneas de media tensión, la clave consta de 4 dígitos para el primer nivel y de tres dígitos para el segundo nivel, los dos primeros dígitos son alfabéticos e indicaran la forma o la función de la estructura, como se indica a continuación.

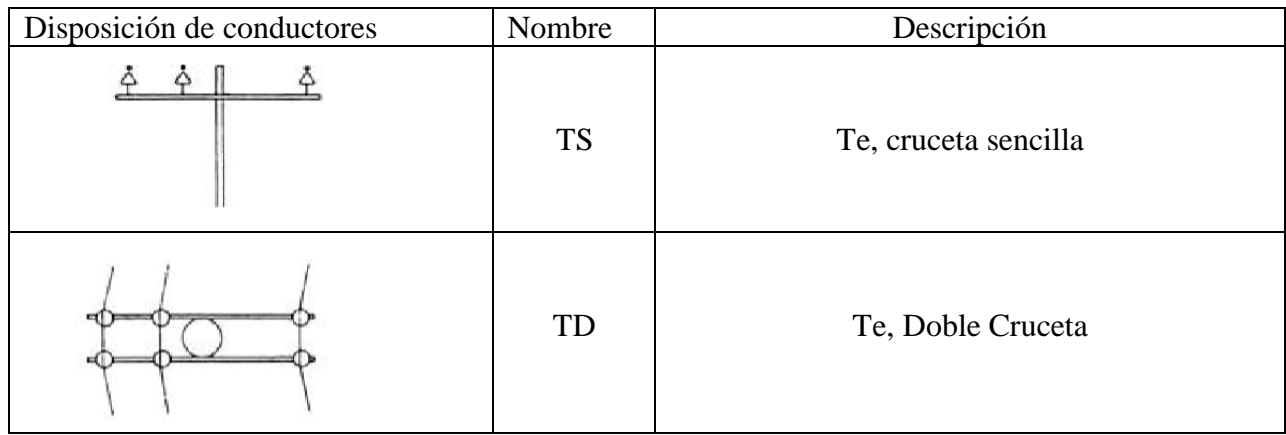

#### **Tabla 2. Codificación de estructuras para MT.**

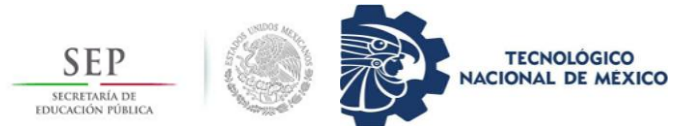

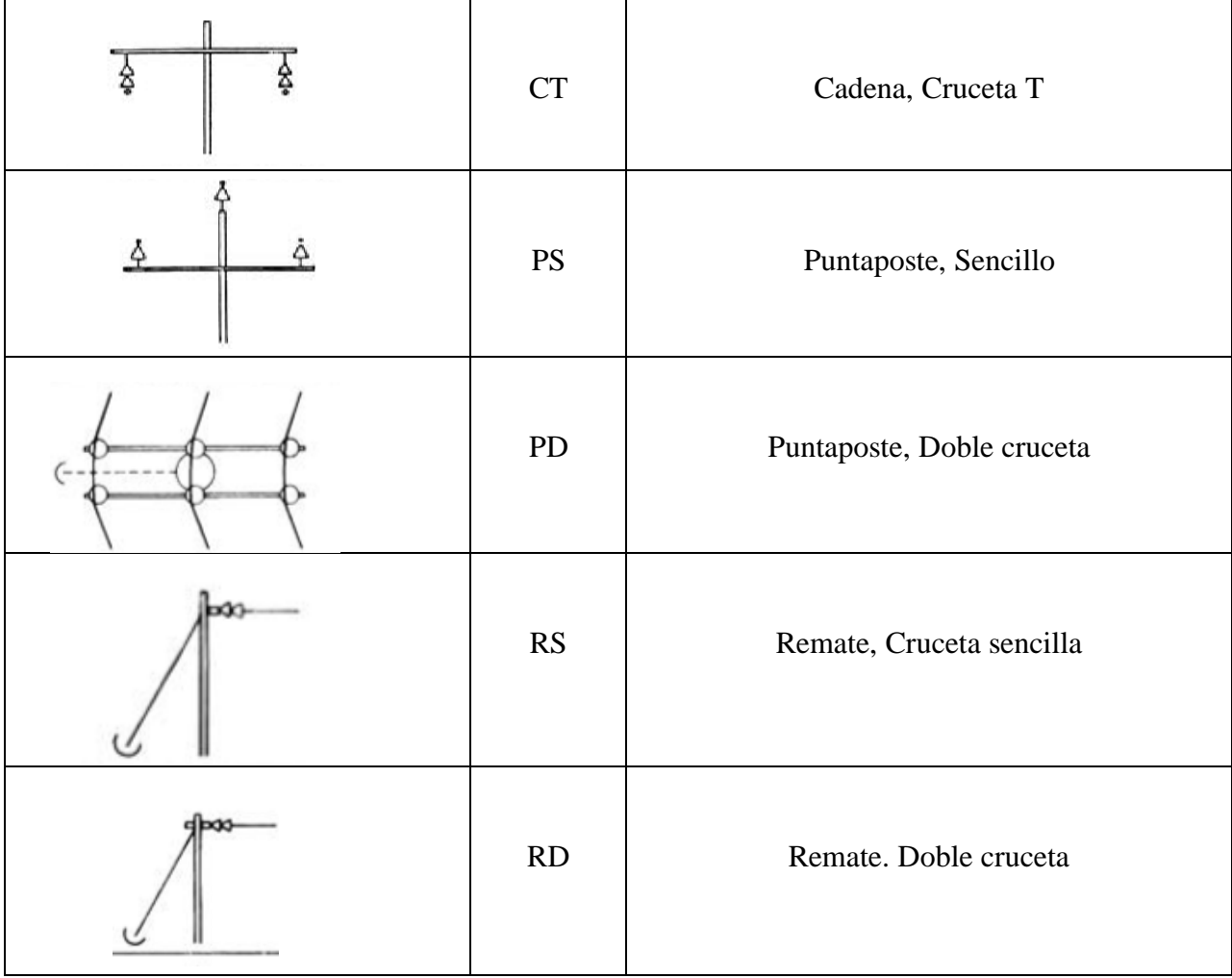

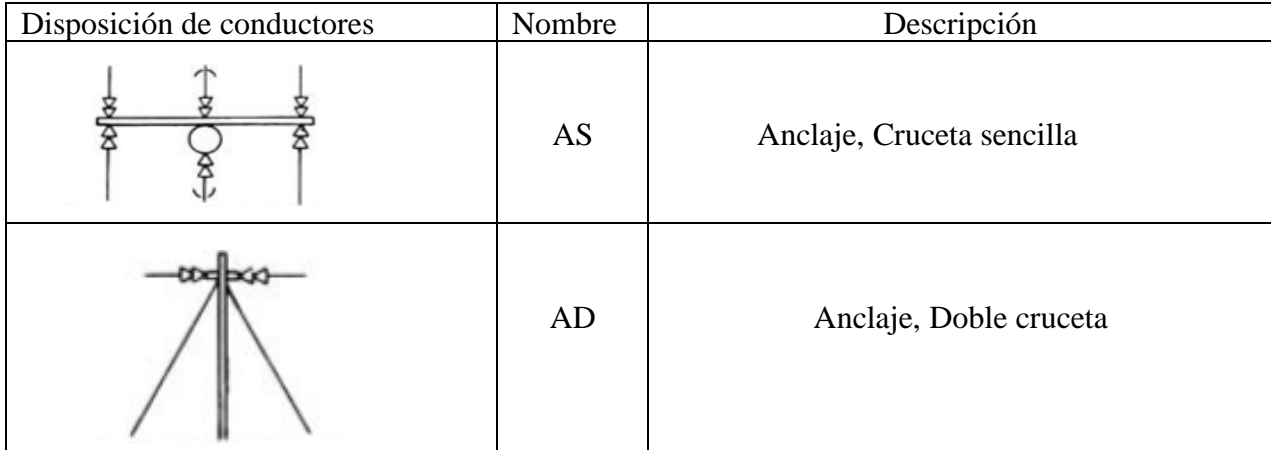

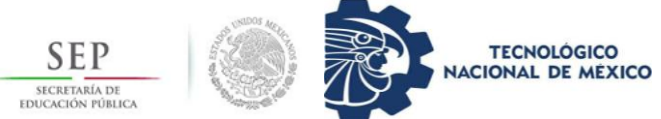

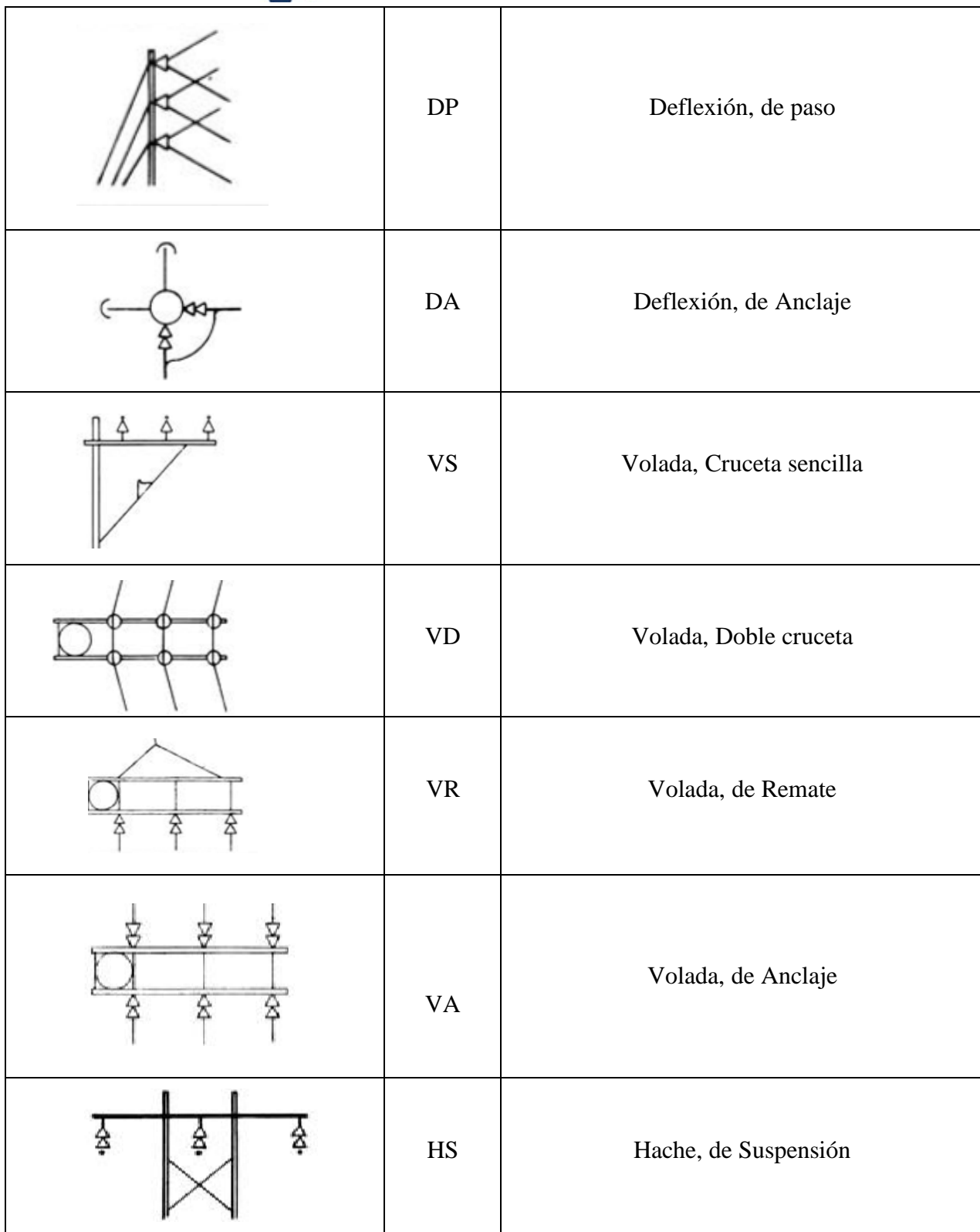

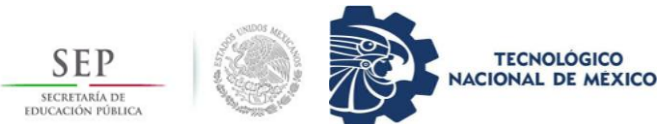

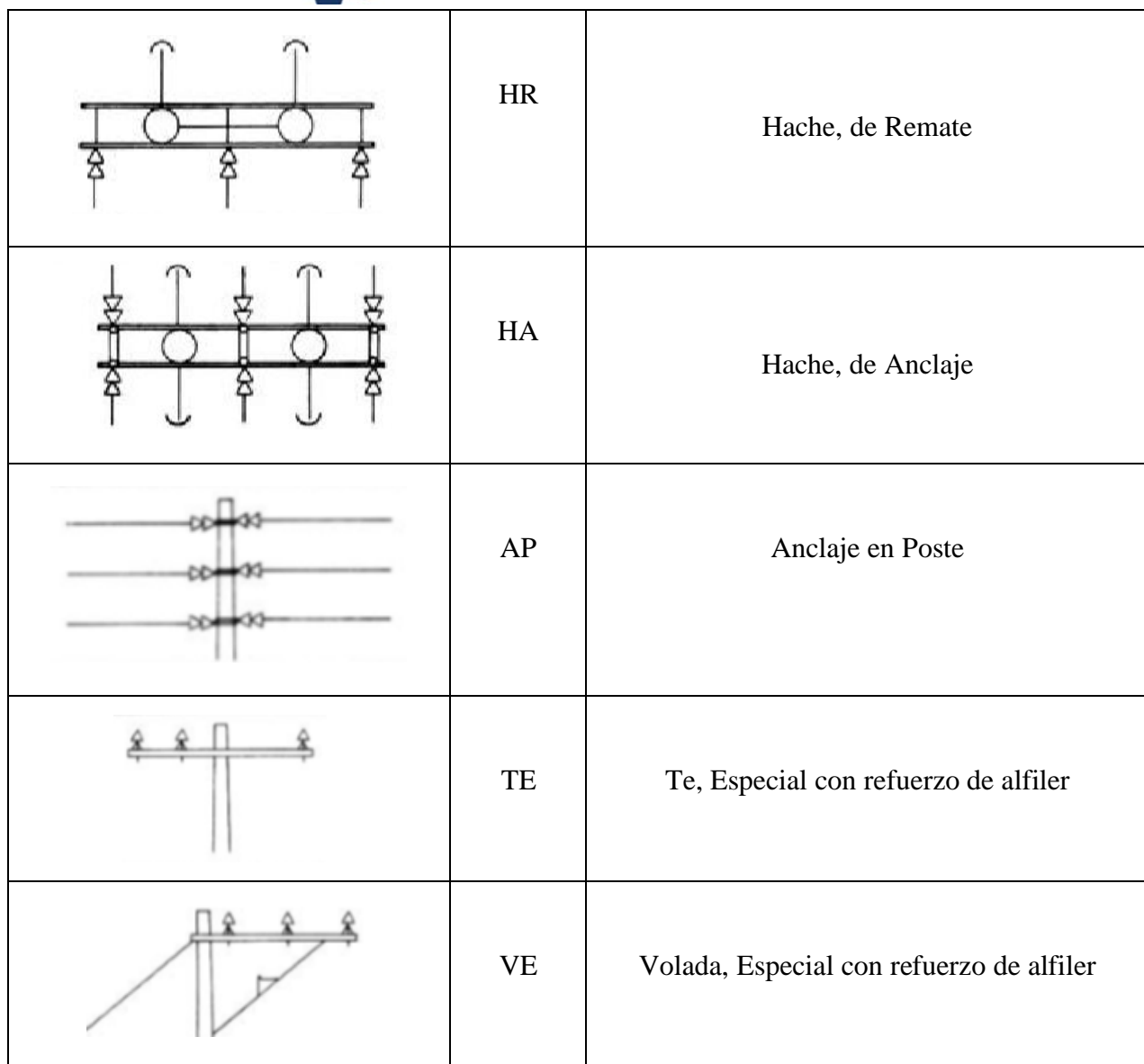

El tercer dígito es el indicativo del número de fases con la que cuenta la estructura, mientras el cuarto digito indica la conexión del neutro, ya sea neutro corrido o hilo de guarda. En conjunto esta nomenclatura de 4 dígitos es la que caracteriza cada tipo de estructura instalada o por instalar en determinado momento. Después de ello, continúa la codificación para niveles inferiores al principal, separando la codificación de los niveles existentes mediante una diagonal.

Por ejemplo:

Una estructura codificada como TS30, indica que es una estructura tipo Te, cruceta Sencilla en los primeros dígitos, y 30, el penúltimo dígito indicativo del número de fases, y el último que indica la posición del neutro. Entonces, la codificación completa para la estructura TS30 es: Te, cruceta Sencilla, 3 fases, retorno por tierra. Hay que aclarar cuando la codificación

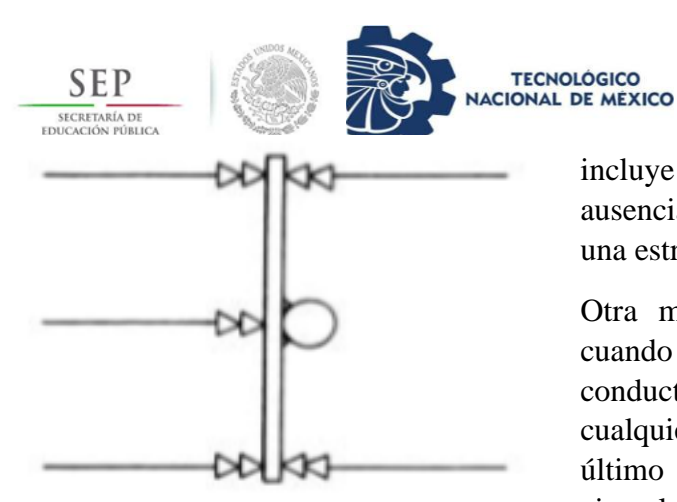

**figura 4. Codificación de estructuras en un mismo nivel.**

incluye un cero en el último dígito, este indica la ausencia del conductor neutro, pues se trata de una estructura con retorno por tierra.

**Tecnológico Nacional de México Instituto Tecnológico de Tuxtla Gutiérrez**

Otra manera de codificar una estructura es cuando lleva un conductor de neutro corrido o un conductor de hilo de guarda, para codificar cualquiera de estos dos, basta con sustituir el último dígito por el que corresponda, por ejemplo, para indicar que una estructura tipo Te, cruceta Sencilla con 3 fases, llevando neutro corrido quedaría así: TS3N, y para codificar el hilo de guarda basta con escribirlo como TS3G.

Como se menciona anteriormente, las estructuras en ocasiones poseen más de un nivel, estos se deben considerar con una separación de diagonal entre cada tipo de codificación por nivel, a partir de 2. En estos casos la representación de los niveles se considera a manera que: el primer nivel se describe con los 4 dígitos correspondientes, mientras que el de segundo nivel solo se utilizarán los primeros 3 dígitos, debido a que el hilo de neutro es común para ambas combinaciones.

En el caso de que en un mismo nivel se encuentren diferentes tipos de condiciones estructurales en ambos lados de este, se utiliza un guion (-) para indicar la diferencia:

Por ejemplo, como se muestra en la figura de la izquierda, tenemos del lado derecho una estructura de tipo Anclaje, cruceta Sencilla, 3 fases, neutro corrido y a la derecha es de tipo Anclaje, cruceta Sencilla, 2 fases, entonces la codificación quedaría de la siguiente manera:

#### AS30-AS2

Respetando la condición del neutro común para ambos tipos de estructura.

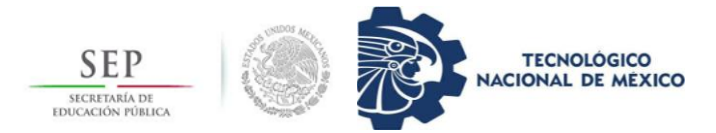

#### <span id="page-15-0"></span>2.1.2 Mantenimiento Preventivo

De manera conceptual, podemos decir que el mantenimiento preventivo es una serie de actividades programadas que son desarrolladas de forma periódica, de acuerdo con un plan establecido dentro de la empresa, en este caso suministradora de energía eléctrica. El propósito es el de prever fallas potenciales que puedan existir en algún momento dado, debido a diversas circunstancias, como una mala instalación de herrajes, ausencia de revisión de estructuras y conectores, hurto, entre otros.

Es muy común el uso de herramientas computacionales para la planificación, el control y la administración de los programas de mantenimiento establecidos dentro de la organización o empresa. La utilización de una base de datos es muy útil para llevarse a cabo esta administración y control del plan de mantenimiento preventivo planteado, así mismo, se aprovecha la vida útil de los equipos al máximo.

Las actividades del mantenimiento preventivo tienen la finalidad de impedir que el equipo falle durante el período de vida útil de este, la realización de este mantenimiento está apoyada en experiencias anteriores respecto al funcionamiento del equipo instalado.

La implementación de este tipo de mantenimiento brinda varias ventajas en cuanto a la operación y mantenimiento de la red establecida, una de las ventajas es la prevención de

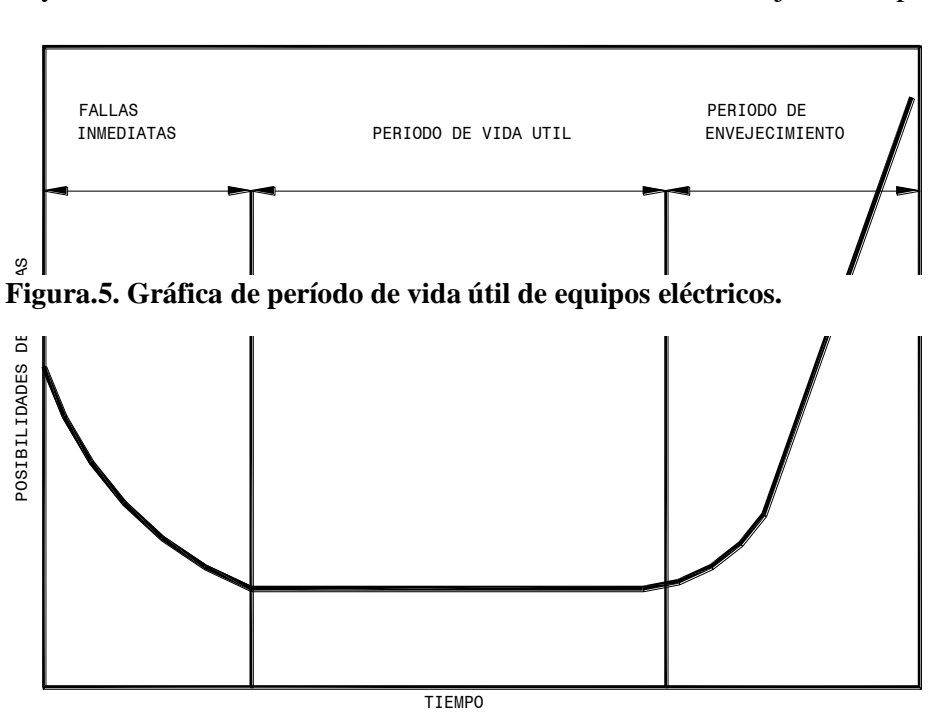

fallas potenciales, permite detectar fallas repetitivas en el sistema, aumenta la vida útil de los equipos, entre otras más que se analizarán más adelante. Para llevarse a cabo este tipo de mantenimiento se toman en cuenta prioritariamente las recomendaciones de los fabricantes de cada elemento o equipo instalado.

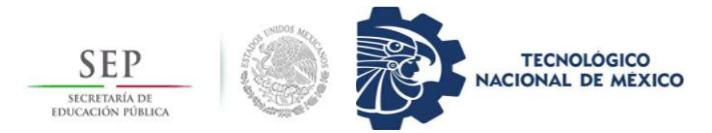

#### <span id="page-16-0"></span>2.1.3 Mantenimiento Predictivo

El mantenimiento predictivo consiste en una planificación basada en análisis técnicos, inspecciones, reparaciones y otras actividades que puedan generar experiencia en el ámbito de la detección de fallas, la principal ventaja de este tipo de mantenimiento es que la implementación de este no afecta ni altera el funcionamiento normal del sistema. Se suele caracterizar por lo siguiente:

- Optimizar la gestión del personal técnico de mantenimiento
- Facilita el análisis de fallas
- Facilita las decisiones críticas sobre la parada de una línea

Conforme va pasando el tiempo, y la tecnología va evolucionando las actividades de un plan de mantenimiento predictivo van resultando con mayor eficacia, debido a que se le puede ir dando un seguimiento a las tareas programadas y las no programadas. Además de determinar mediante una administración y análisis adecuado de los datos el tiempo para la aplicación de un mantenimiento preventivo al sistema requerido.

#### <span id="page-16-1"></span>2.1.4 Mantenimiento Correctivo

Un mantenimiento correctivo es el conjunto de acciones que no están programadas, cumple con el objetivo de reparar uno o un conjunto de equipos o elementos de un sistema o red de distribución, se lleva a cabo cuando se produce un daño imprevisto.

Por lo general se realiza durante la práctica mediante recorridos de inspección detectando los elementos que deben ser intervenidos de forma inmediata.

#### <span id="page-16-2"></span>2.1.5Pruebas a equipos

2.1.5.1pruebas de recepción y/o verificación

Se realiza a todos los equipos recién instalados, ya sean nuevos o reparados, con la finalidad de percibir si existe daños en los equipos debido al traslado de estos.

2.1.5.2pruebas de puesta en servicio

Se realiza una vez fue debidamente instalado el equipo y ajustado para verificar si se encuentra en condiciones de ser puesto en servicio.

De no presentar falla alguna, el equipo queda funcionando de manera adecuada, sin embargo, estrictamente hablando, al momento de presentar una falla, por muy pequeña que sea, se debe considerar y realizar nuevamente pruebas de recepción, o bien, en casos determinados, hacer uso de LAPEM (Laboratorio de Pruebas a Equipos).

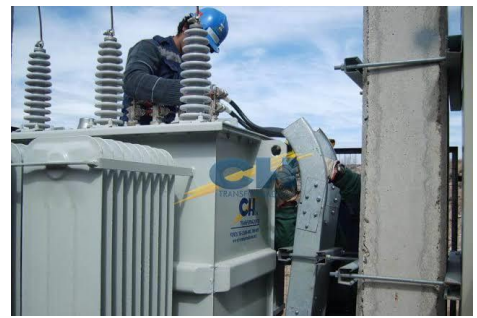

**figura 6. pruebas de puesta en servicio de un transformador de distribución**

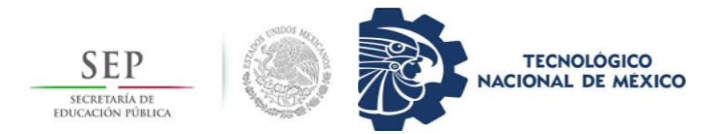

#### 2.1.5.3pruebas de mantenimiento

Son efectuadas periódicamente conforme a programas y a criterios de mantenimiento elegidos y condiciones operativas del equipo. Las pruebas de rutina son las que se realizan a todos los equipos fabricados, en base a una metodología determinada que se describe en las especificaciones y normas referentes al equipo, estas pruebas son importantes ya que con ellas podemos verificar la calidad de la unidad en prueba y determinan si dicha unidad es aceptada para su operación o se rechaza por no cumplir con los parámetros requeridos.

Se concentran un par de pruebas dentro de esta, por ejemplo, la prueba de descargas parciales, la cual consiste en determinar defectos como porosidades, grietas, burbujas de aire, etc.

<span id="page-17-0"></span>2.1.6 Descripción de las pruebas de mantenimiento.

Existen diversas pruebas que se pueden efectuar durante el mantenimiento de un sistema eléctrico, especialmente en sus equipos de trabajo eléctrico, las principales pruebas de campo que se suelen usar son:

- Prueba de factor de potencia a los aislamientos

El objetivo de esta prueba es conocer el estado de los aislamientos, se basa en realizar una comparación entre un dieléctrico con un condensador, en donde el conductor energizado se considera como una placa, mientras que la carcasa o tierra del equipo como la otra placa del capacitor.

El equipo de prueba de aislamiento de factor de potencia opera midiendo la corriente de carga y watts de pérdida, una vez medido eso se puede calcular de manera fácil el factor de potencia, la capacitancia y la resistencia de corriente alterna para una tensión de prueba dado.

La resistencia de aislamiento aumenta en proporción directa con el espesor del aislamiento e inversamente al área de este; cuando repentinamente se aplica una tensión de corriente directa a un aislamiento, la resistencia se inicia con un valor bajo y gradualmente va aumentando con el tiempo hasta estabilizarse.

Existen algunos factores que afectan la prueba, reduciendo la resistencia de aislamiento considerablemente y son la suciedad, la humedad relativa, la temperatura y la inducción electromagnética principalmente, por lo cual es necesario eliminar todo tipo de polvo aceites o cualquier material que se encuentre en la superficie del aislamiento, en cuanto a la humedad es recomendable realizar las pruebas a una temperatura mayor a la de rocío.

Prueba de corriente de excitación

La corriente de excitación de un transformador es aquella que circula en el devanado primario al aplicar a éste una tensión, manteniendo el devanado secundario en circuito abierto. La magnitud de la Corriente de Excitación depende en parte de la tensión aplicada, del número

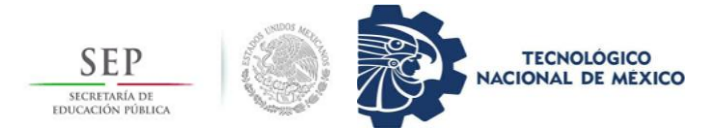

de vueltas en el devanado, de la reluctancia y de otras condiciones tanto geométricas como eléctricas que existen en el transformador.

Esta prueba en los transformadores es de gran utilidad para determinar la existencia de espiras en corto circuito, el desplazamiento de devanados y núcleo también ayuda a encontrar conexiones defectuosas, etc.

Hablar respecto a los tipos de pruebas eléctricas con fines de mantenimiento es un tema demasiado amplio, por lo cual no se considera necesario especificar y describir cada una de las existentes, basta con generar una idea acerca de cuál importante es contar con un plan de mantenimiento al momento de cualquier maniobra ejecutada de manera errónea por circunstancias externas a la laboral.

Para obtener una idea más clara y concisa basta con recurrir al manual de especificaciones de diseño y construcción de redes eléctricas aéreas y subterráneas de CFE, en este manual están estipuladas las pruebas necesarias por equipo para un correcto funcionamiento.

<span id="page-18-0"></span>2.2 Administración de recursos y materiales en la zona San Cristóbal.

En el sector eléctrico, México se encuentra clasificado en divisiones, en donde cada una a su vez se divide en zonas y áreas, en el municipio de San Cristóbal de las casas, Chiapas, perteneciente a la división sureste, se encuentra a cargo de las áreas eléctricas pertenecientes a: área San Cristóbal, Comitán de Domínguez, Frontera Comalapa, Ocosingo y Venustiano Carranza, y estos a su vez cuentan con una cantidad de circuitos eléctricos, encargados de distribuir la energía eléctrica a las comunidades y localidades que lo requieran.

Cabe destacar que cada área cuenta con una administración interna de sus propios recursos y materiales utilizados y a utilizar. Sin embargo, todas las áreas solicitan de manera escrita y con el papeleo correspondiente todo material requerido al departamento de mantenimiento de la zona, en este caso, la Zona San Cristóbal, la cual tiene la obligación de satisfacer las necesidades solicitadas por las áreas bajo su cargo.

La parte más importante del proceso de solicitud se da en este departamento, debido a que es el jefe de dicho departamento quien hace la solicitud de materiales y los recursos necesarios para satisfacer las 5 áreas. Esta solicitud debe llegar de manera correcta hasta el almacén y desde ahí realizarse la salida de los materiales solicitados.

En un nivel más elevado se encuentra el superintendente de Suministro Básico de la zona San Cristóbal, quien es el encargado especialmente con la parte de operación, mantenimiento y planeación del crecimiento de redes de distribución aéreas y subterráneas, administración de recursos humanos y materiales, planeación estratégica y operativa en el encargo de Zona de Suministro Básico.

Para una correcta administración de los recursos materiales en cualquier sector es importante contar con un régimen legal y cumplir ciertos criterios que en conjunto consiguen la correcta ejecución del proceso.

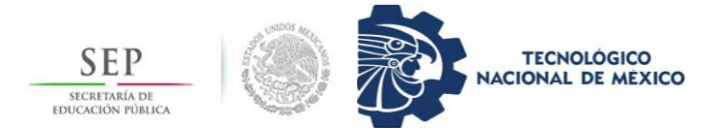

Marco legal que regula la administración de recursos materiales en el sector público.

La normativa principal para realizar una administración de esta índole y cualquier otra está estipulada dentro de la Constitución Política de los Estados Unidos Mexicanos, específicamente hablando es el artículo 134 constitucional el que establece los criterios generales para el ejercicio de la administración de recursos, el cual estípula que: " Todos los contratos que el gobierno tenga que celebrar para la ejecución de obras públicas, serán adjudicados en subasta, mediante convocatoria, y para que se presenten proposiciones en sobre cerrado, que será abierto en junta pública".

La ley Orgánica de la Administración Pública Federal establece las bases de organización de la administración pública federal, centralizada y paraestatal. En ella se determinan las atribuciones de la presidencia de la república, las secretarías de estado, los departamentos administrativos, la consejería jurídica del ejecutivo federal, las instituciones nacionales de seguros y finanzas y los fideicomisos públicos.

Otra ley muy importante para tomar en cuenta es la Ley de Presupuesto, Contabilidad y Gasto Público Federal que se encarga de normar y regular el presupuesto, la contabilidad y el gasto público federal. Establece que el gasto público federal comprende las erogaciones por concepto de gasto corriente, inversión física, inversión financiera, así como pagos de pasivo o de deuda pública, y por concepto de responsabilidad administrativa, que realizan los poderes legislativo, ejecutivo y judicial.

La necesidad de gestionar los inventarios se desprende del hecho de que asegurar los niveles de producto requeridos para el funcionamiento de la empresa y la distribución al cliente final es un proceso complejo, en cuanto que existe variaciones en los interés de los clientes y variaciones en las promesas de entrega de materias primas por parte de los proveedores, lo que genera procesos de incertidumbre que en la eventualidad de no manejarse adecuadamente puede producir desabastecimiento para la empresa y para los clientes.

Los inventarios entonces deben hacer la función de colchón para de manera que, al surgir una eventualidad en la empresa, esta no se vea afectada y pueda continuar funcionando adecuadamente y satisfaciendo las necesidades del cliente o consumidor. Inventario es un activo y se define como el volumen del material disponible en un almacén: insumos, producto elaborado o producto semielaborado.

El nivel de servicio en la gestión de inventarios puede ser definido de dos maneras, la primera hace referencia a las relaciones con el cliente y la segunda a la disponibilidad de materiales o servicio, existe una relación directa entre tener determinadas cantidades de inventario con los costos que esto acarrea, ya que como es obvio, a medida que se aumenta la cantidad de materiales en inventario, los costos logísticos de la empresa se incrementan.

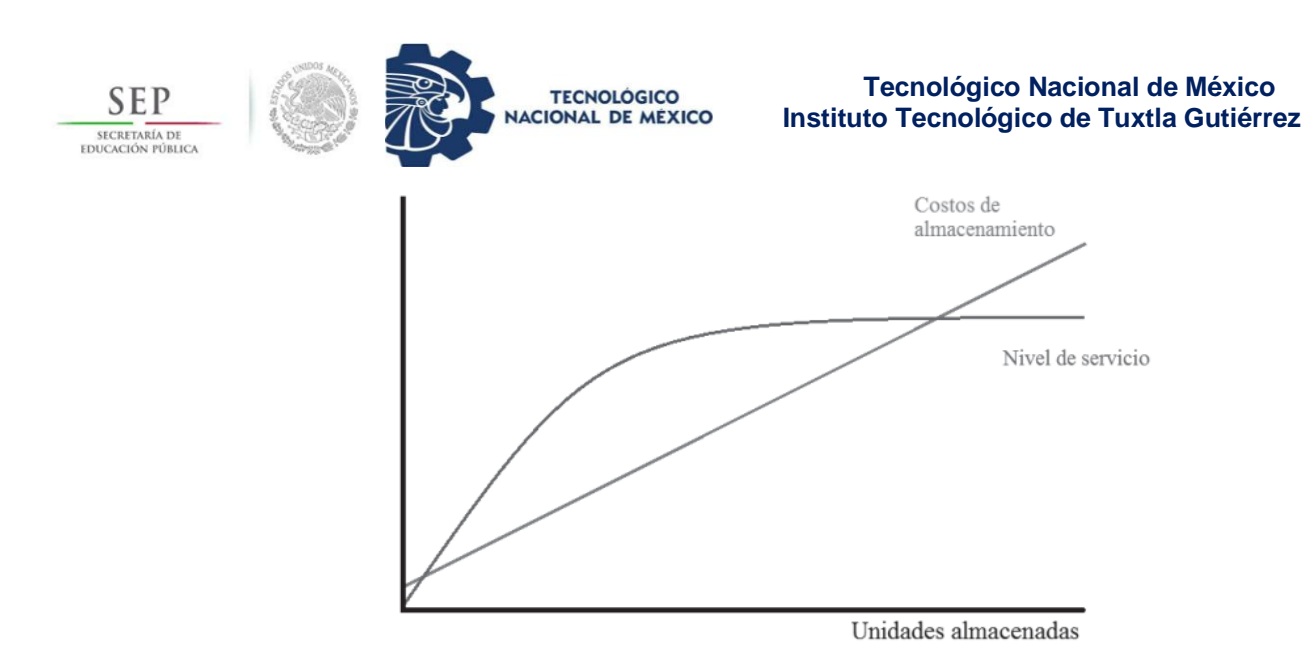

#### **figura 7. Comportamiento de los costos de almacenamiento y el nivel de servicio respecto a unidades almacenadas**

la relación de disponibilidad puede ser escrita mediante la ecuación mostrada a continuación, la cual establece que la disponibilidad es una relación existente entre la demanda satisfecha dividida entre la demanda total.

# $DISPONIBILIDAD = \frac{(DEMANDA SATISFECHA)}{(DEMANDA TOTAL)}$

#### <span id="page-20-0"></span>**figura 8. Fórmula para calcular la disponibilidad de materiales**

Uno de los principales retos de cualquier responsable de almacén es determinar cuánto producto debe tener en existencia en sus almacenes, esto es, cuáles son los niveles mínimos y máximos que le permitirán mantener un equilibrio entre los requerimientos de ventas y las necesidades de finanzas.

Para determinar las cantidades mínimas y máximas existen diferentes métodos, la mayoría están basados en los siguientes conceptos:

- Stock mínimo, se refiere a las unidades que deben estar disponibles para el usuario solicitante, de manera que, se pueda cubrir las necesidades determinadas con facilidad.
- Stock de seguridad, se refiere a las unidades que deben mantenerse en almacén para afrontar variaciones en la demanda o en el abastecimiento.
- Stock máximo, es el volumen más grande de material que puedes tener en el almacén en cualquier momento y que garantiza el abasto. Es el ideal que cualquier empresa desea tener siempre.

#### Cálculo de Stocks

Las unidades se manejan en días y debe ser la misma unidad para cada termino empleado en el cálculo de los stocks.

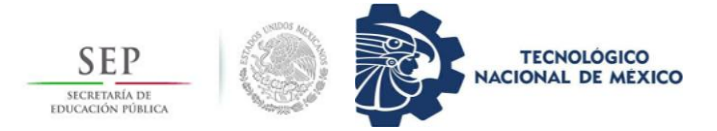

Stock mínimo = (Tiempo de entrega habitual del proveedor) (Consumo promedio)

El stock de seguridad se calcula simplemente sumando el stock mínimo calculado más el mínimo de seguridad.

Existen momentos en los que la demanda de productos (ya sea de todos los materiales o de uno en concreto) es mayor, en este caso es importante contar con un stock máximo mayor d lo habitual de este material con la finalidad de cubrir las necesidades de las partes solicitantes.

2.3 Visual Basic Aplication (VBA) y sus aplicaciones.

Visual Basic es un lenguaje de programación orientado a objetos creado por la compañía Microsoft. Con la ayuda de este lenguaje de programación se puede llevar a cabo actividades de cálculo sencillo como una calculadora común, hasta realizaciones de interfaces avanzadas, según sea el caso y las habilidades del programador que realiza dicha programación, es aplicable para archivos y tipo de documentos que se encuentren dentro de la paquetería Office.

Visual Basic es un lenguaje visual que se origina del lenguaje de programación Basic. La programación en visual Basic se basa en un ambiente de desarrollo totalmente gráfico, que facilita la creación de interfaces gráficas, y en cierta medida, también la programación misma. Resultando una gran herramienta de trabajo programable si se desea.

Es generalmente utilizado en casos donde se realizan tareas repetitivas, o utilizar ecuaciones muy complejas para la hoja de Excel predeterminada, al ser aplicado el conocimiento de programación en Visual Basic, se nota que las tareas complejas ahora están resueltas con tan solo pulsar un botón. Esto es la eficiencia del lenguaje aplicado a objetos.

El primer paso para comenzar a trabajar con macros y formularios es preparar el libro de trabajo dentro del software Excel, son pasos muy sencillos y fáciles de realizar. Para comenzar hay que tener en cuenta los conceptos más utilizados dentro de la programación de VBA.

Una macro es una serie de instrucciones que se almacenan para que se puedan ejecutar de forma secuencial mediante una sola llamada u orden de ejecución.

La función de las macros es automatizar varias tareas y fusionarlas en una sola, añadiendo por ejemplo un botón en el libro que al ser pulsado este realice la tarea que ha sido programa con anterioridad. Una vez comenzado con la descripción del primer concepto, pasaremos a demostrar los pasos apara activar la ventana de programación en VBA.

- Lo primero que debemos realizar es activar la pestaña programador en el libro de Excel que tengamos abierto, nos dirigiremos a la pestaña llamada Archivo.
- Seleccionamos en "opciones"
- Hacemos clic en la opción "personalizar cinta de opciones
- Activamos la opción programador y posteriormente en "aceptar"

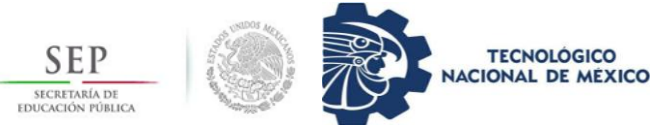

#### **Tecnológico Nacional de México Instituto Tecnológico de Tuxtla Gutiérrez**

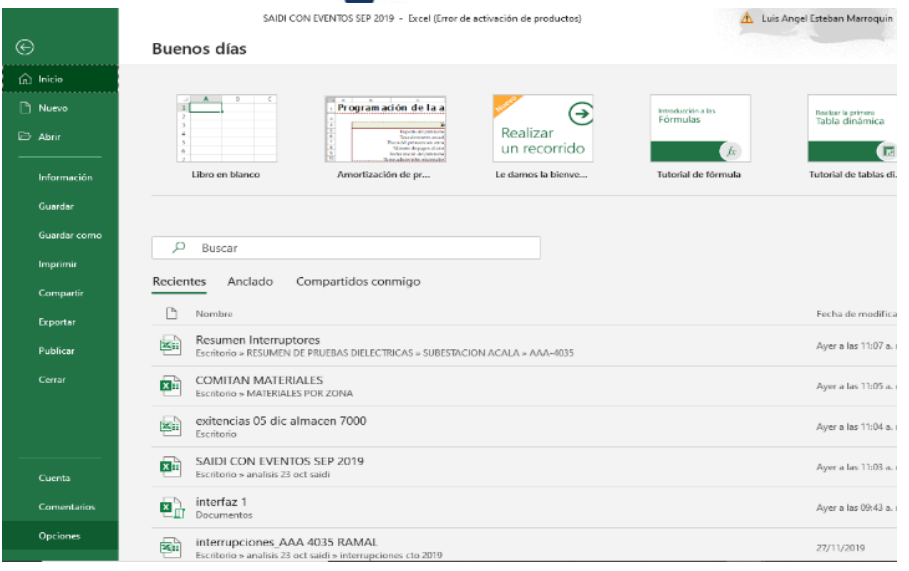

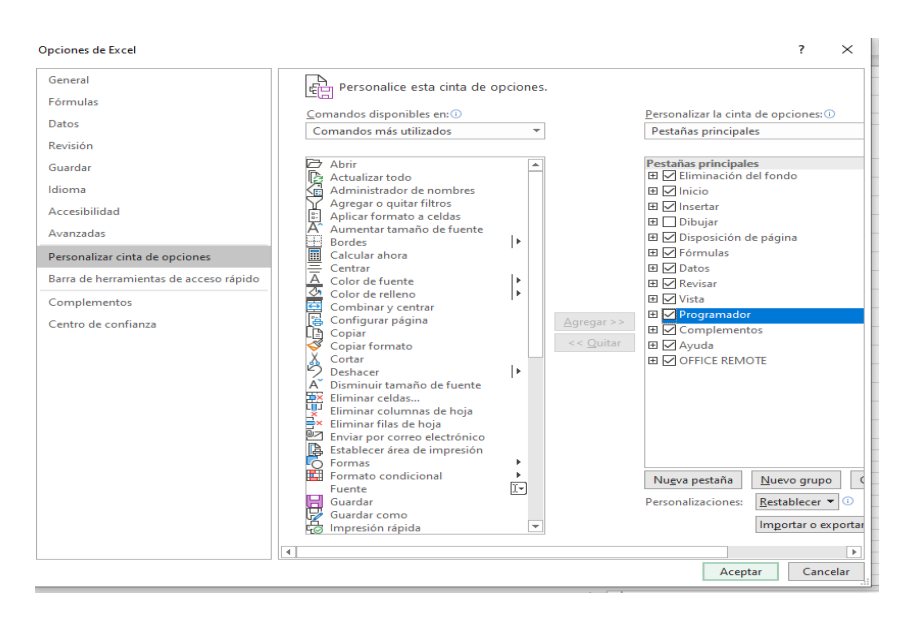

Ahora el libro Excel está listo para ser usado bajo macros y programado a gusto y conveniencia del usuario.

Usar VBA es una opción económica y bastante eficaz para las empresas en la actualidad, puesto que, al requerir de mayores cantidades de información para la correcta toma de decisiones; por lo que, se necesita automatizar los procedimientos que involucran el análisis de estos.

Los principales conceptos que debemos tomar en cuenta al estar programando en el lenguaje VBA son los siguientes enlistados a continuación.

- -
- -
- -
- 

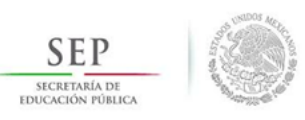

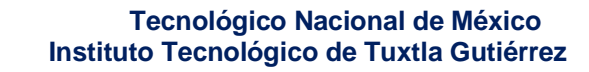

- Funciones. Si bien es cierto que Excel contiene funciones desarrolladas por Microsoft para cálculos matemáticos, financieros, de texto, etc. Existen restricciones y parámetros específicos en el mundo laboral, en estos casos es cuando las funciones de VBA (Function) se convierten en una alternativa para modelar una función que vaya acorde con lo que se necesita.

**TECNOLÓGICO** 

**NACIONAL DE MÉXICO** 

InputBox. Este concepto es una función de VBA que muestra un mensaje en un cuadro de diálogo cuya finalidad es captar lo escrito por el usuario y asignarlo a una variable predeterminada. Por ejemplo, mostrar un mensaje de advertencia cuando alguien quiera ingresar a tus líneas de código personales.

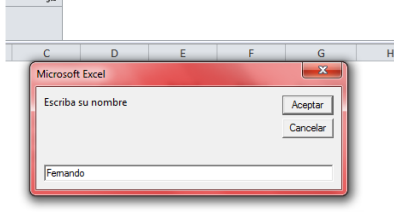

- Userforms. Una Userform es un objeto de VBA en la cual se hace uso de ventanas y cuadros de diálogo como una aplicación con la que el usuario interactúa. El objetivo de una Userform es la de presentar un entorno más amigable al usuario, ahorrar tiempo en la realización de alguna tarea específica, entre muchas cosas más. Al usar Userform aumentamos el rendimiento de la macro y reduce la cantidad de errores de imputación por parte del usuario.
- Sobreprocedimiento (sub). Esta es una instrucción de VBA en la cual se ingresan una serie de instrucciones (código en VBA) las cuales contienen algoritmos matemáticos, de texto, booleanos (lógicos), etc. Es de la parte más importante dentro del entorno VBA ya que en esta sección es donde modelaremos nuestras funciones, variables, se llamarán a otros procedimientos, etc.
- Cuadro de Texto. Es un objeto de Excel que se usa en Userforms, es una ventana o un cuadro de diálogo que permite al usuario escribir texto para que sea capturado y con dicha información tomar decisiones a través de código en VBA, este objeto ayuda mucho en la interacción del usuario con el entorno programado (macro) y es una manera eficaz de capturar data, una variable.

## <span id="page-23-0"></span>**3. Desarrollo**

<span id="page-23-1"></span>3.1 Análisis costo-beneficio en el proceso de mantenimiento a redes de distribución.

El punto de partida de este tema es la definición sobre el costo-beneficio es una herramienta financiera que mide la relación existente entre los costos y beneficios asociados a un proyecto o un proceso en donde se vea reflejada la inversión, la medición también conocida como índice neto de rentabilidad, es un cociente que se obtiene al dividir el valor actual de los ingresos totales netos o beneficios netos (VAI) entre el valor actual de los costos de inversión o costos totales (VAC) de un proyecto o en este del proceso.

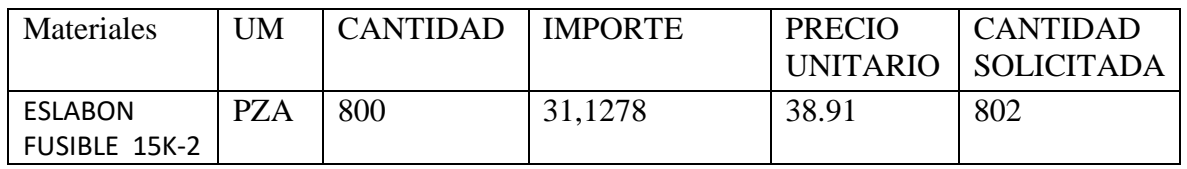

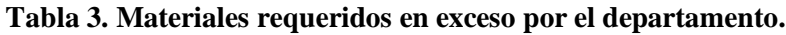

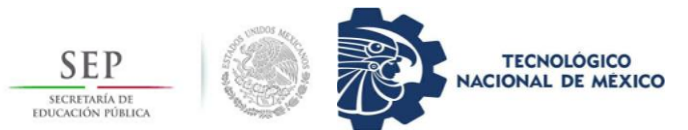

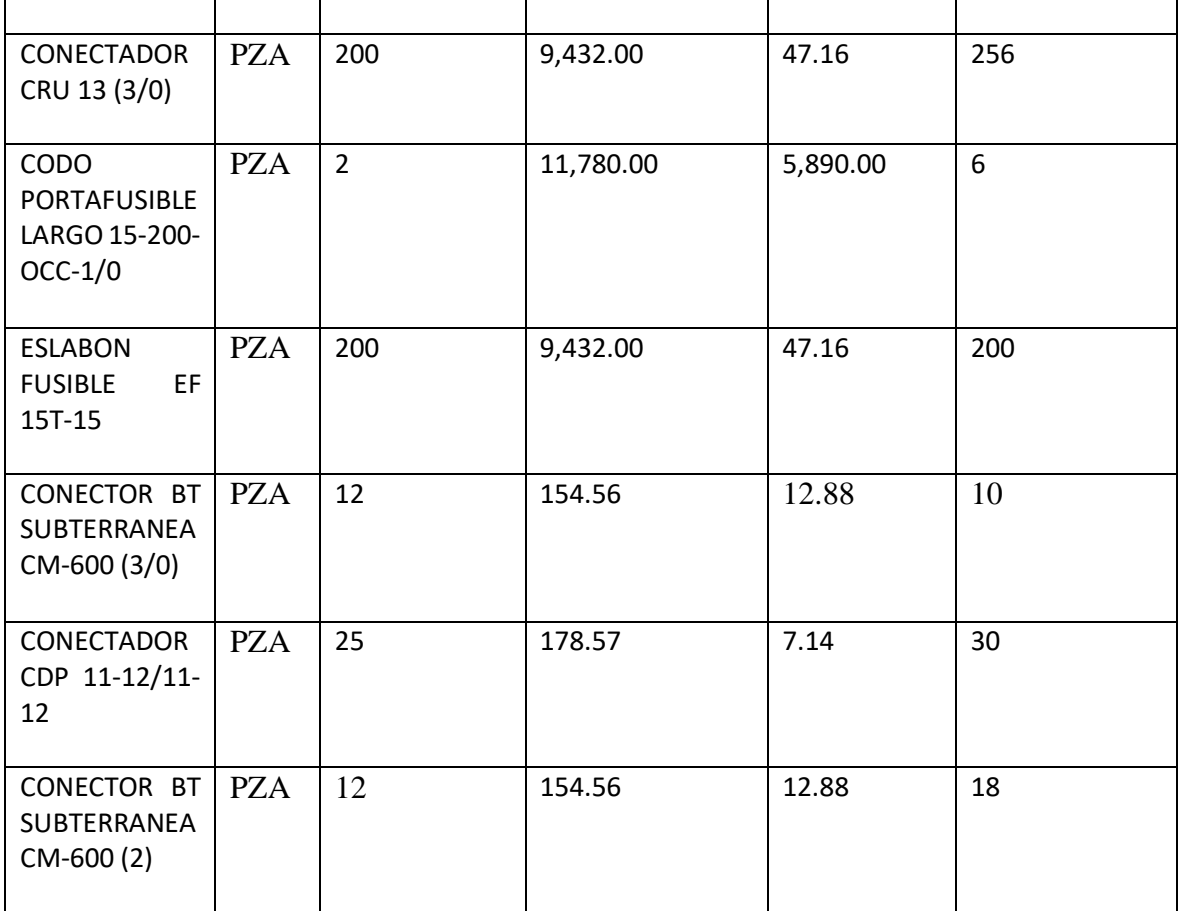

En la tabla anterior se muestran solo algunos de los muchos materiales proporcionados en el almacén de distribución de la zona San Cristóbal, suficientes para realizar el análisis de manera breve y certera acerca del costo beneficio con el que cuenta el departamento de mantenimiento, determinando que semanalmente se va actualizando el ingreso de materiales y que además, desde las 5 áreas destinadas, las cuales solicitaron para la fecha del 05 de diciembre del año 2019, poco más de la cantidad disponible en los materiales mostrados en la tabla anterior.

Esta situación es la principal causa de la pésima administración interna existente en el departamento, puesto que, al no llevar un control de destinación de materiales se cae en el denominado Inventario roto, el cual no es más que la baja eficiencia de destinación financiera y material en la zona.

Un ejemplo claro es en situación de las áreas asignadas, las cuales, en conjunto a la fecha mencionada solicitaron tan solo en eslabón fusible más de 250 piezas, las cuales existentes en almacén son de 200 unidades. Hay que tomar en cuenta también que esta situación administrativa va de la mano con respecto al plan de mantenimiento con el que cuenta el departamento de mantenimiento eléctrico.

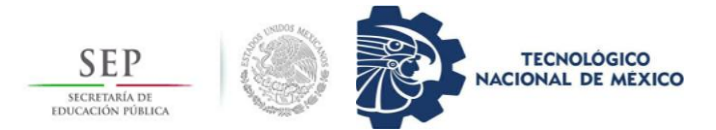

<span id="page-25-0"></span>3.2 Programación avanzada en Excel Visual Basic Aplication (VBA) comparado con otros softwares computacionales.

Si bien es importante el uso de un software bastante elevado en cuanto actualizaciones, no siempre resulta ser la herramienta más adecuada al momento de usar en tareas específicas, a continuación, se describen brevemente las tres opciones propuestas para realizar la base de datos y como se analizó para determinar la más adecuada.

#### <span id="page-25-1"></span>3.2.1 Softwares computacionales.

En el momento de que empezamos a hablar respecto a un programa de mantenimiento dentro de una base de datos, se debe considerar un punto muy importante para realizar la base de datos requerida, puesto que, si bien es cierto que existen softwares efectivos para la realizar una base de datos, hay que tomar en cuenta ciertas preguntas que nos ayudarán a escoger con detalle el software más conveniente, dependiendo de las tareas que se realizarán.

Las preguntas más importantes son: ¿Qué tareas realizará la base de datos?, ¿Qué información y de qué importancia es?, ¿Quién o quiénes estarán utilizando la base de datos?, ¿Qué tan familiarizados estarán los usuarios con el software utilizado?, y ¿Qué tamaño en almacenamiento es el que posee el software donde se realiza la base de datos?, estas preguntas son el punto de partida para escoger con eficacia el software que se utilizará en la realización de la base de datos.

Los tres softwares propuestos para analizar en la realización de la base de datos son softwares ampliamente utilizados en el ámbito de ingeniería, uno de mayor rama de aplicación que otros, pero como ya antes se ha mencionado, no es la popularidad del software la que en todos los trabajos sale a relucir, hay que tomar en cuenta puntos importantes ya mencionados, los softwares propuestos son: MATLAB, LabVIEW y Excel (Visual Basic para Aplicaciones).

#### <span id="page-25-2"></span>3.2.2 MATLAB

En la actualidad MATLAB es usada por ingenieros y científicos en todo el mundo para analizar y diseñar los sistemas y productos que transforman el mundo en el que vivimos. Este software está presente en sistemas de seguridad activa de automóviles, naves espaciales, dispositivos de monitorización de la salud, redes eléctricas inteligentes y redes móviles. La plataforma de MATLAB está optimizada para resolver problemas científicos y de ingeniería. El lenguaje es basado en matrices, la forma más natural del mundo para expresar las matemáticas computacionales. Las gráficas integradas, facilitan la identificación de datos y la obtención de información a partir de ellos.

Las principales características del software son:

- Cuenta con lenguaje de alto nivel para cálculos científicos y de ingeniería
- Entorno de escritorio optimizado para la exploración iterativa, el diseño y la solución de problemas.
- Gráficas para visualizar datos y herramientas para crear diagramas personalizados.
- Herramientas para crear aplicaciones con interfaces de usuario personalizadas.

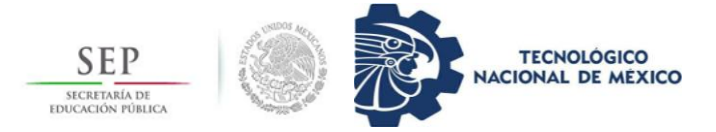

- Interfaces para C/C++, Java, NET, Python, SQL, Hadoop.
- Opciones de implementación libres de derechos para compartir programas de MATLAB con los usuarios finales.

| File Edit<br>View Layout Tools Help    |   |  |  |             |
|----------------------------------------|---|--|--|-------------|
| ★白白つぐ 串野酢酱 国野学 ▶<br><sup>8</sup> S S I |   |  |  |             |
| Select                                 |   |  |  |             |
| OR Push Button                         |   |  |  |             |
| sum Slider                             |   |  |  | Push Button |
| Radio Button                           |   |  |  |             |
| <b>△</b> Check Box                     |   |  |  | Push Button |
| <b>EDIT</b> Edit Text                  |   |  |  | Push Button |
| TXT Static Text                        |   |  |  |             |
| <b>ED</b> Pop-up Menu                  |   |  |  |             |
| <b>图 Listbox</b>                       |   |  |  |             |
| <b>Tod Toggle Button</b>               |   |  |  |             |
| <b>Table</b>                           |   |  |  |             |
| Axes                                   |   |  |  |             |
| $\boxed{\overline{\mathbb{F}}}$ Panel  | ∢ |  |  |             |

**Figura 9. ejemplo de interfaz creada en MATLAB.**

#### <span id="page-26-0"></span>3.2.3 LabVIEW

LabVIEW es un software de ingeniería de sistemas que requiere pruebas, medidas y control con acceso rápido a hardware e información de datos, LabVIEW ofrece un enfoque de programación gráfica que le ayuda a visualizar cada aspecto de su aplicación, incluyendo configuración de hardware, datos de medidas y depuración. Esta visualización hace que sea más fácil integrar hardware de medidas de cualquier proveedor, representar una lógica compleja en el diagrama, desarrollar algoritmos de análisis de datos y diseñar interfaces de usuario personalizadas.

Actualmente, la versión más reciente de este software es la versión 2019, esta versión ayuda en muchas aplicaciones, simplifica el diseño de sistemas distribuidos de pruebas, medidas y control disminuyendo su tiempo para llegar al mercado. Otra novedad es que combina esta versión con hardware de NI comercial personalizable, el cual ha sido utilizado por ingenieros por más de 30 años para desarrollar e implementar sistemas industriales y de producción a gran escala.

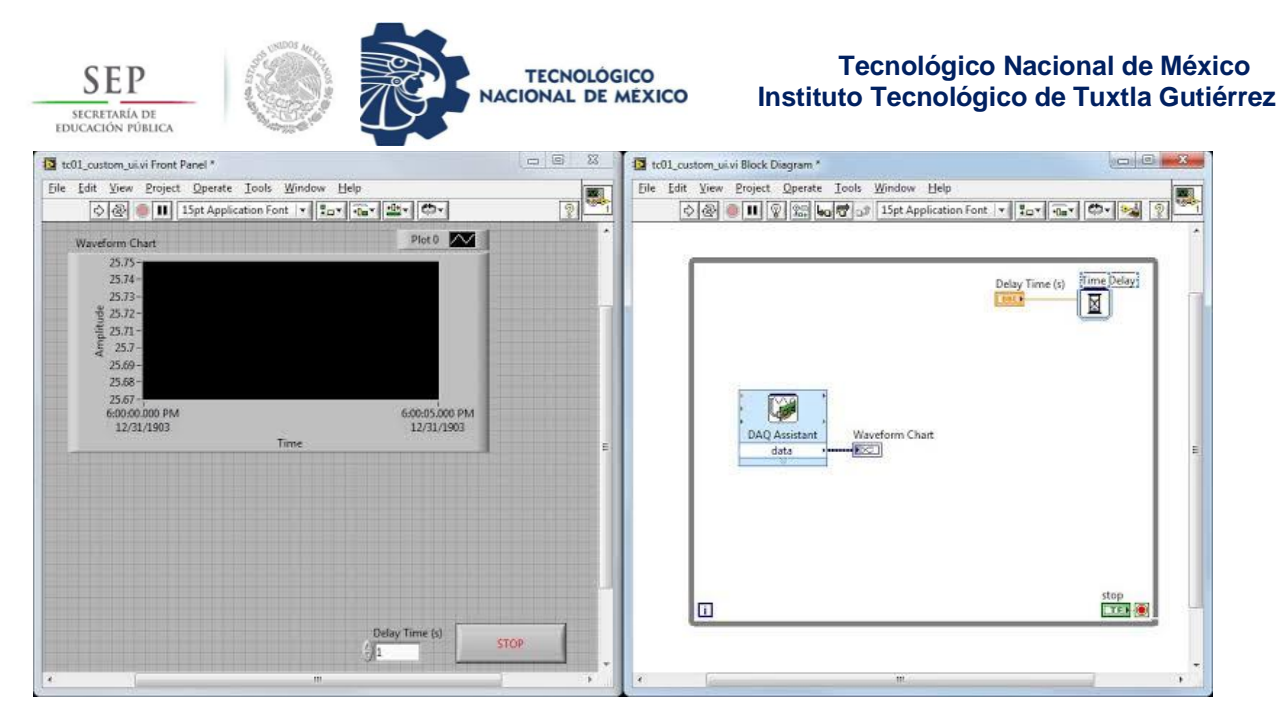

#### **figura 10. Ejemplo de diseño de interfaz en LabVIEW.**

#### <span id="page-27-0"></span>3.2.4 Lenguaje VBA en Excel

La programación orientada a objetos es aquella en la que se trabaja con objetos visibles, cada uno de los cuales posee sus propias características, métodos y eventos. La programación orientada a objetos también es llamada lenguaje de quinta generación, toma como entidad principal los objetos de la naturaleza misma que contienen sus propias características y alguna función de utilidad.

Con visual Basic es posible crear todo tipo de aplicación para Windows, pudiendo incorporar todas las características y elementos de un programa típico de Windows. Al ingresar al lenguaje Visual Basic se nota que posee una barra de herramientas donde es posible encontrar todos los elementos que se aprecian en una aplicación de Windows, ventanas, botones, cajas de texto, cajas de diálogo, botones de opción, botones de selección, barras de desplazamiento, gráficos, menús, en general, todo objeto visible en una aplicación de Windows.

Este lenguaje posee grandes ventajas, pero también desventajas, a continuación, se muestran las ventajas y desventajas presentes en este lenguaje de programación.

- Integra el diseño e implementación de formularios de Windows
- Permite usar con suma facilidad la plataforma de los sistemas Windows dado que tiene acceso prácticamente total a la API de Windows incluidas librerías actuales
- El código en visual Basic es fácilmente migrable a otros lenguajes
- Fácilmente extensible mediante librerías DLL y componentes ActiveX de otros lenguajes.

En cuanto a las desventajas encontramos las siguientes:

- No es multiplataforma (aunque la mayoría de las aplicaciones compiladas pueden correr nativamente en sistemas Linux sobre utilidades que emulan las librerías de Windows como por ejemplo wine)
- No permite la sobrecarga de operadores ni métodos

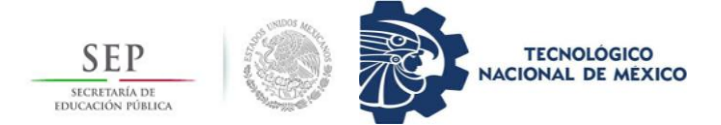

- No soporta tratamiento de procesos como parte del lenguaje
- No permite el manejo de memoria dinámica, punteros, etc. Como parte del lenguaje.

<span id="page-28-0"></span>3.2.5 Análisis comparativo de softwares.

Una vez visto las definiciones, las ventajas y desventajas de los softwares propuestos para la base de datos, se puede realizar el análisis comparativo entre los tres para encontrar el más adecuado a la tarea requerida.

Para esto se debe tomar en cuenta que los criterios a analizar son la función principal de la base de datos, número de operadores que tendrán acceso a esta base, número de máquinas computacionales que tendrán la base de datos implementada.

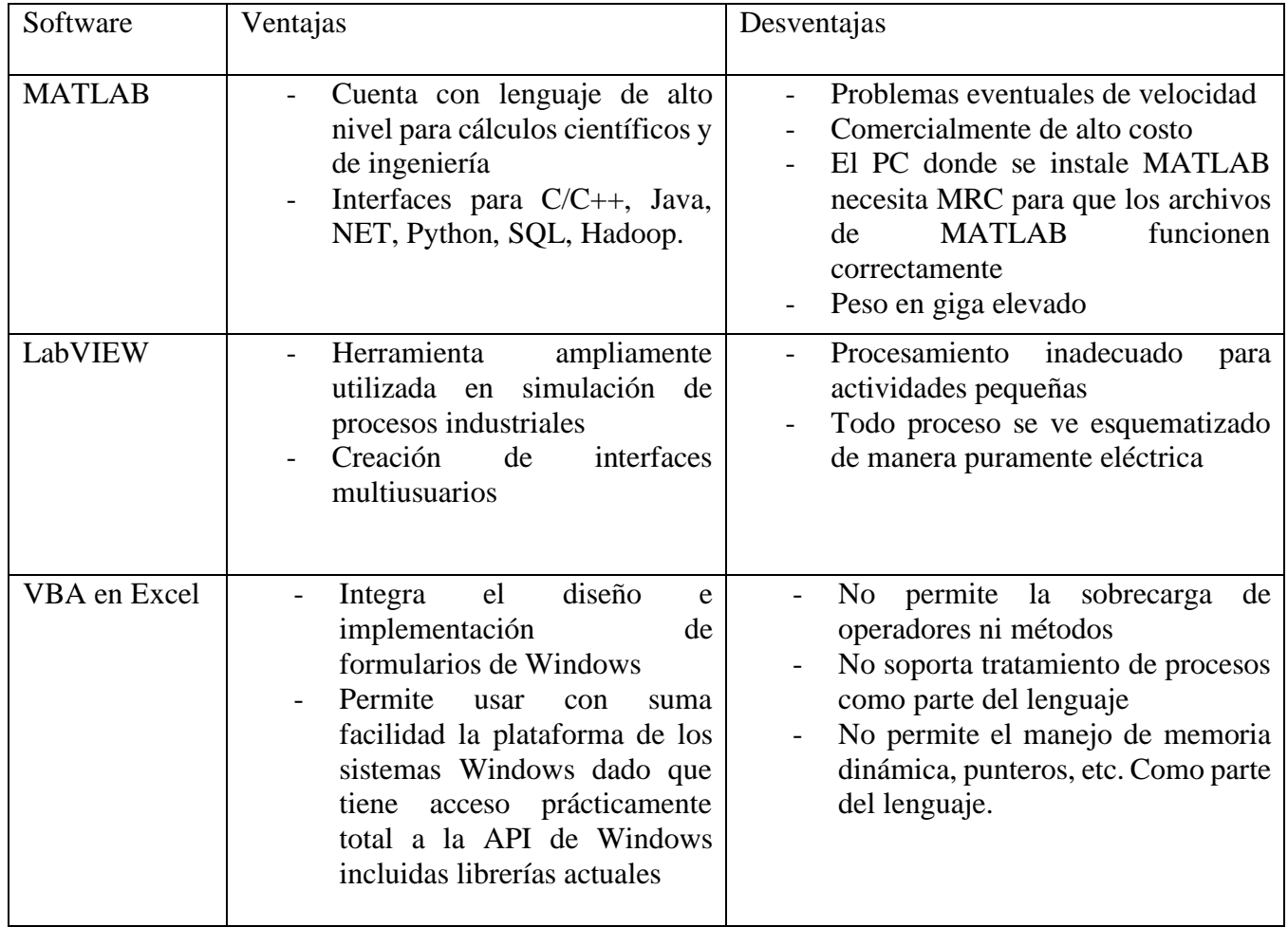

#### **Tabla 4. Análisis comparativo de softwares.**

Teniendo en cuenta la tabla anterior, se definió como la herramienta más adecuada usar el lenguaje VBA en Excel, por las siguientes razones contextuales: debido a que en el departamento de mantenimiento de la zona San Cristóbal se cuenta con equipos

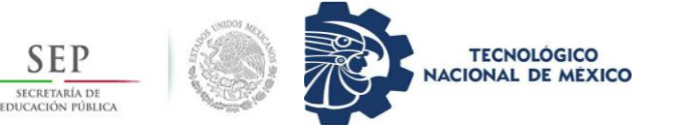

computacionales bastante deteriorados, computadoras de bajo rendimiento, por lo que no se puede hacer uso de herramientas que alentarían el dispositivo.

La gran ventaja que posee usar VBA en Excel para desarrollar la base de datos es que Excel básicamente es un software que cualquier dispositivo cuenta con ello, es de fácil acceso y de fácil descarga en casos necesarios, por esta y otras razones más que obvias el usas VBA de Excel ha sido la mejor opción para utilizar.

<span id="page-29-1"></span><span id="page-29-0"></span>3.3 Creación de base de datos con Visual Basic Aplication (VBA). 3.3.1. Clasificación de estructuras utilizadas en líneas de media tensión. Estructura tipo "A"

La estructura tipo "A" de anclaje usado para líneas primarias tiene como función el aislamiento mecánico de una línea con trayectoria en línea recta. Otras características de este tipo de estructuras son:

- en áreas rurales, los conductores deben rematar directamente en el poste, el nombre de este tipo de estructura varía un poco al pasar a llamarse AP (Anclaje en el Poste). Se utiliza para rematar el conductor de cualquier calibre.

- la estructura tipo "A" de anclaje con crucetas se utiliza:

a) en áreas urbanas para cambio de conductor

b) deflexiones pequeñas en el mismo nivel, para esto hay que analizar NORMA 05 00 07.

Dentro de este tipo de estructura existen otras subcategorías que van dependiendo del número de fases por sistema, siendo poseedor o no de un hilo neutro corrido o de guarda, y de tipo de estructuras (puede ser con crucetas de madera o con crucetas de acero).

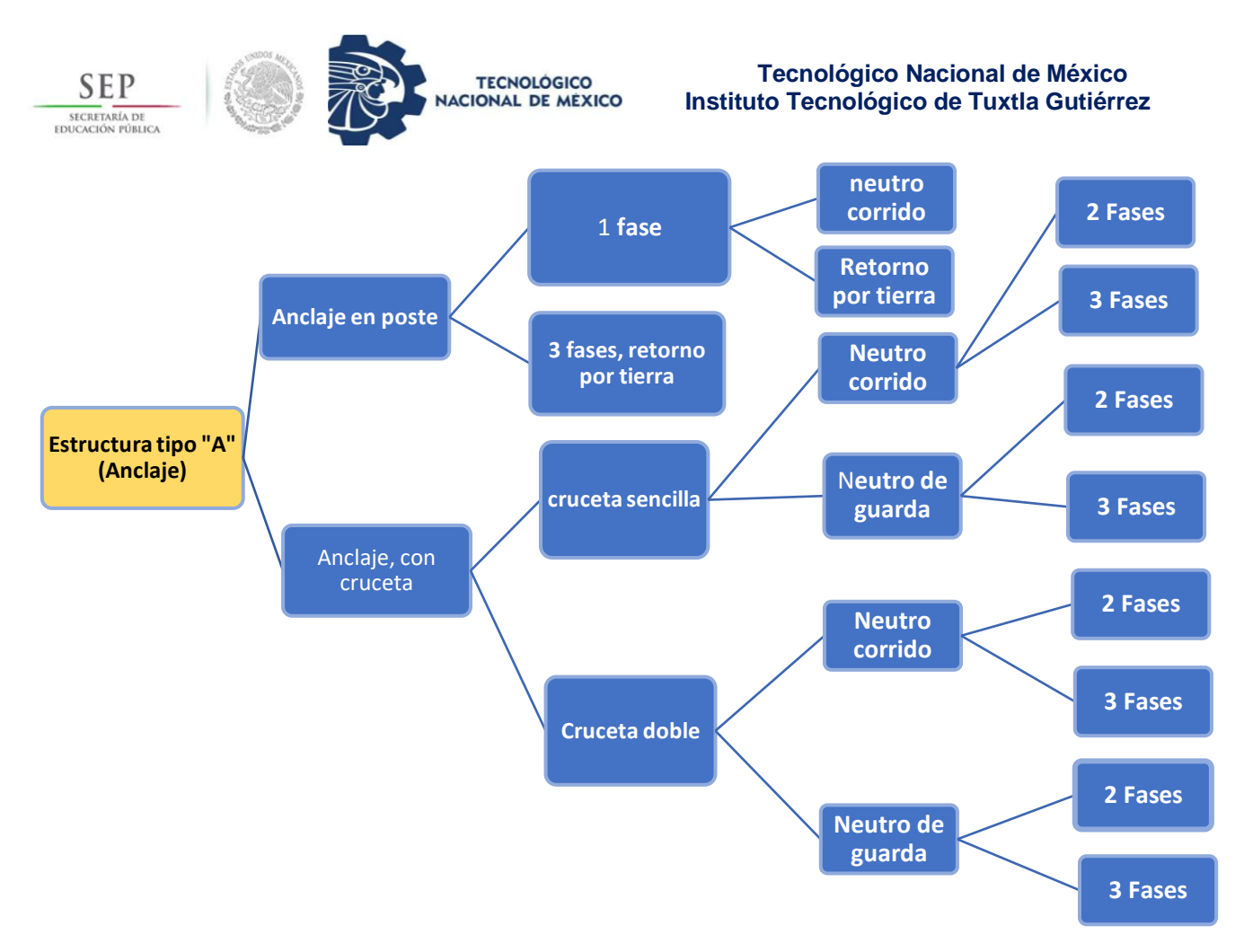

#### **Figura 11. Diagrama clasificatorio de estructuras tipo "A" (Anclaje)**

Estructura tipo "C"

La estructura tipo "C" se utilizan en líneas ubicadas en regiones de fuertes vientos y/o de alta contaminación, se puede incrementar el número de aisladores siempre y cuando cumpla la separación mínima del conductor al poste, también se utiliza para tramos de líneas (cruce de arroyos o en terrenos irregulares) donde no se pueda usar estructuras tipo "P" por condiciones de contaminación en caso de líneas trifásicas.

El arreglo con aisladores de suspensión no tiene limitaciones mecánicas, excepto las de la cruceta o el poste. En caso de reflexión de la línea es necesario verificar que no se reduzcan las distancias mínimas al poste o cruceta por efecto del viento.

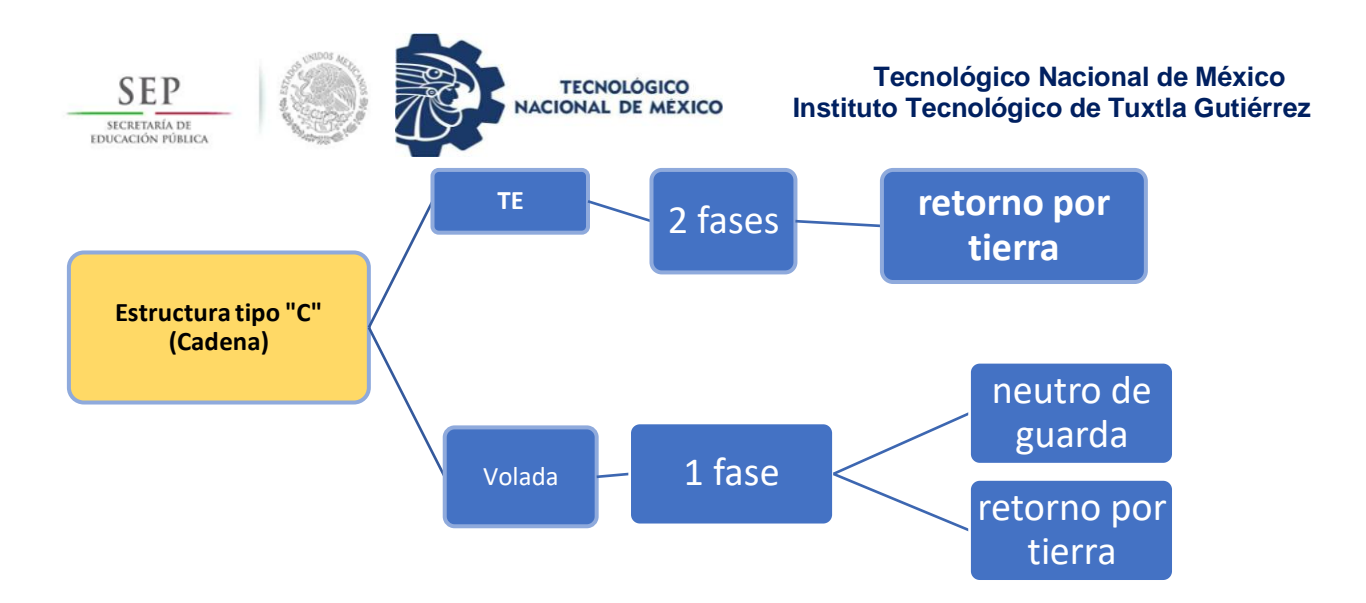

#### **figura 12. Diagrama clasificatorio de estructuras tipo "C" (Cadena).**

Estructura tipo "D"

Este tipo de estructura son aplicadas principalmente en el área rural por la sencillez y su alta resistencia mecánica, la altura de los postes mínima a utilizar es de 12 m en líneas trifásicas o de dos fases y neutro o hilo de guarda.

El tipo de estructura "DP" (Deflexión de paso) se utilizará para deflexiones cuyos ángulos sean mayores a los permitidos por la estructura "TD" y hasta una deflexión de ángulo interno sea mayor de 120°.

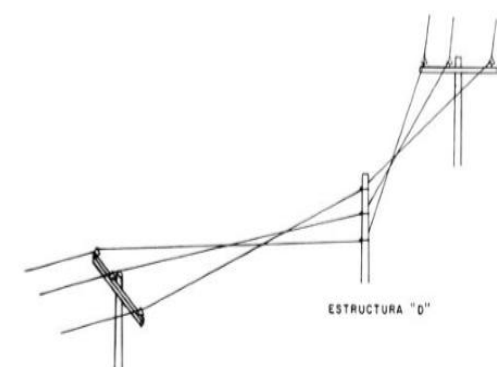

**figura 13. "Vuelta de avión" para estructuras "DP" (Deflexión de Paso).**

La posición de los conductores al pasar de una

estructura a través de una deflexión se lleva a cabo conforme a la llamada "vuelta de avión":

La altura del poste de esta estructura es determinada por las estructuras y el tramo interpostal adyacentes a la deflexión.

**Tecnológico Nacional de México Instituto Tecnológico de Tuxtla Gutiérrez**

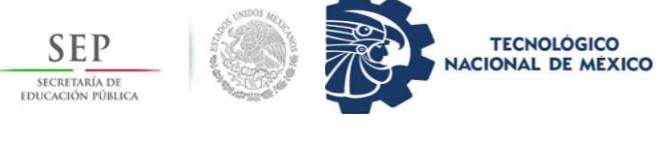

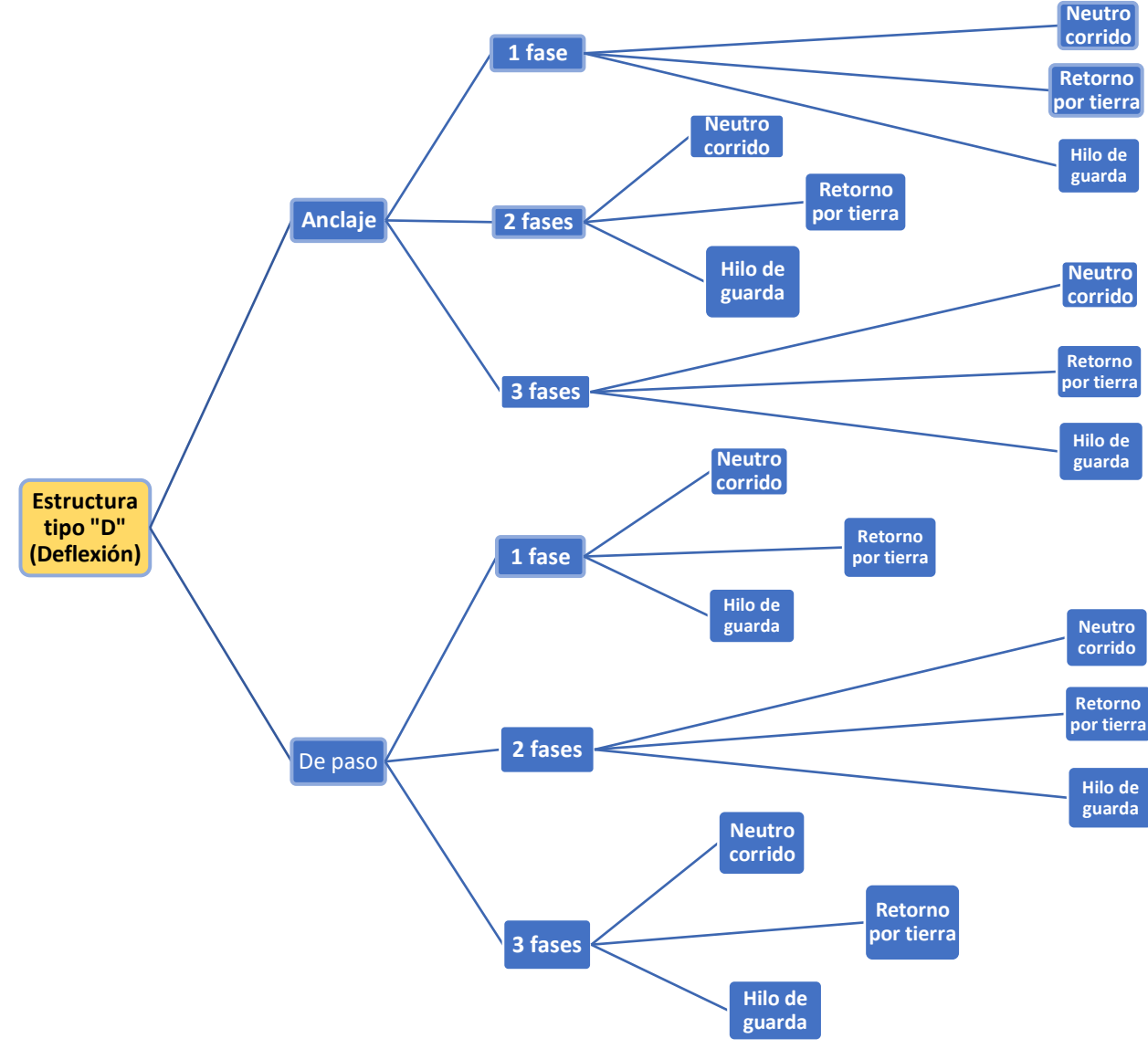

#### *figura 14. Diagrama clasificatorio de estructuras tipo "D" (Deflexión)*

#### Estructura tipo "P"

La estructura tipo Puntaposte, se utiliza en líneas rurales cuando las características del terreno lo requieran, las limitaciones de separación entre fases para esta estructura se encuentran en la Norma 05 PO 02. Cuando los tramos interpostales sean mayores a la limitación correspondiente a la estructura "P", se deberá utilizar estructuras tipo "H".

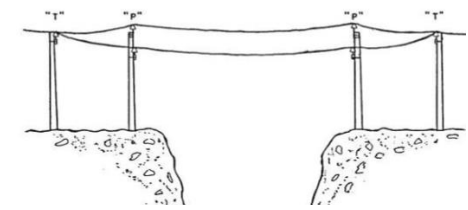

*figura 15. Ejemplo de utilización de estructuras tipo "P" (Puntaposte).*

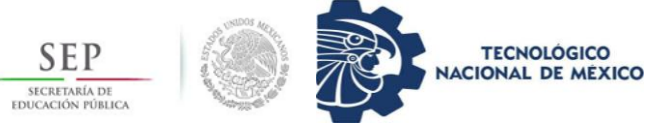

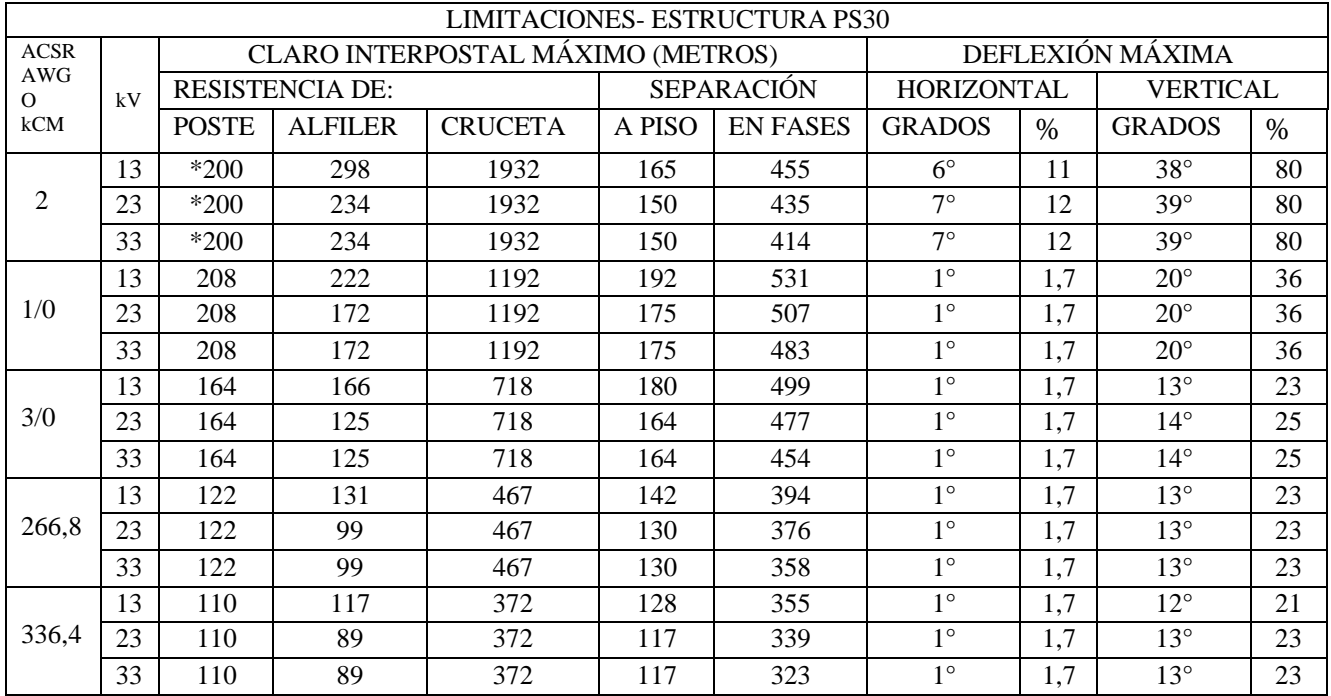

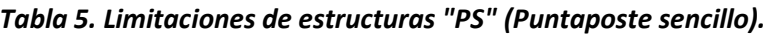

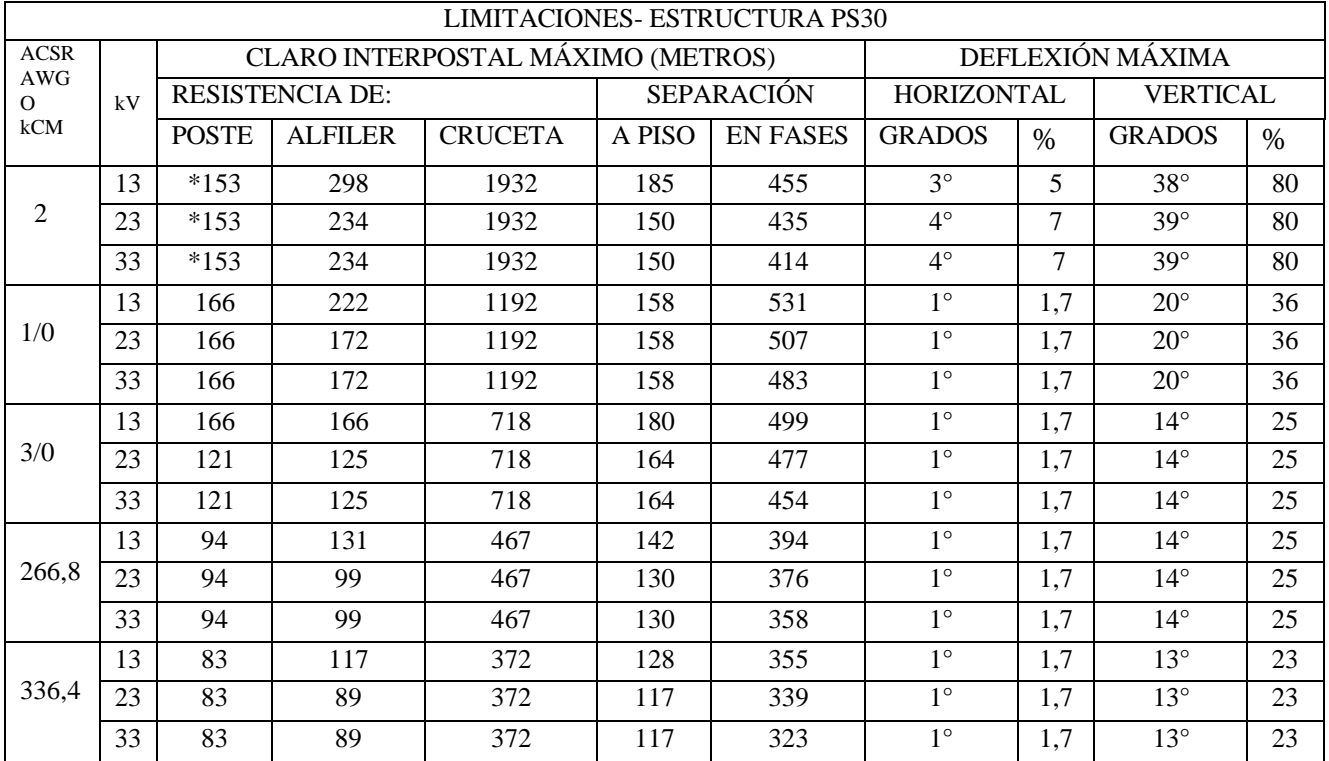

Para el cálculo de las tablas anteriores se consideró el terreno plano sin problemas de libramiento a piso, con una elevación de 0.5m al centro del tramo, una deflexión máxima horizontal de 1°, 3 fases, conductor ACSR, temperatura de 30° C. y empotramiento del poste

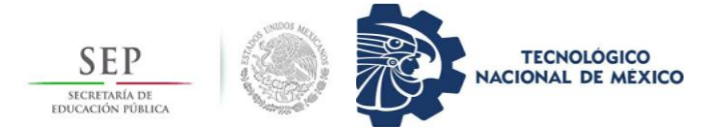

de 1.50m, en 13 y 13 kV se consideró cruceta PT200 y en 33 kV cruceta PT250, se usó poste PC-11-700 en todos los cálculos. (\* las marcas con asteriscos han sido calculados con postes PC-11-500).

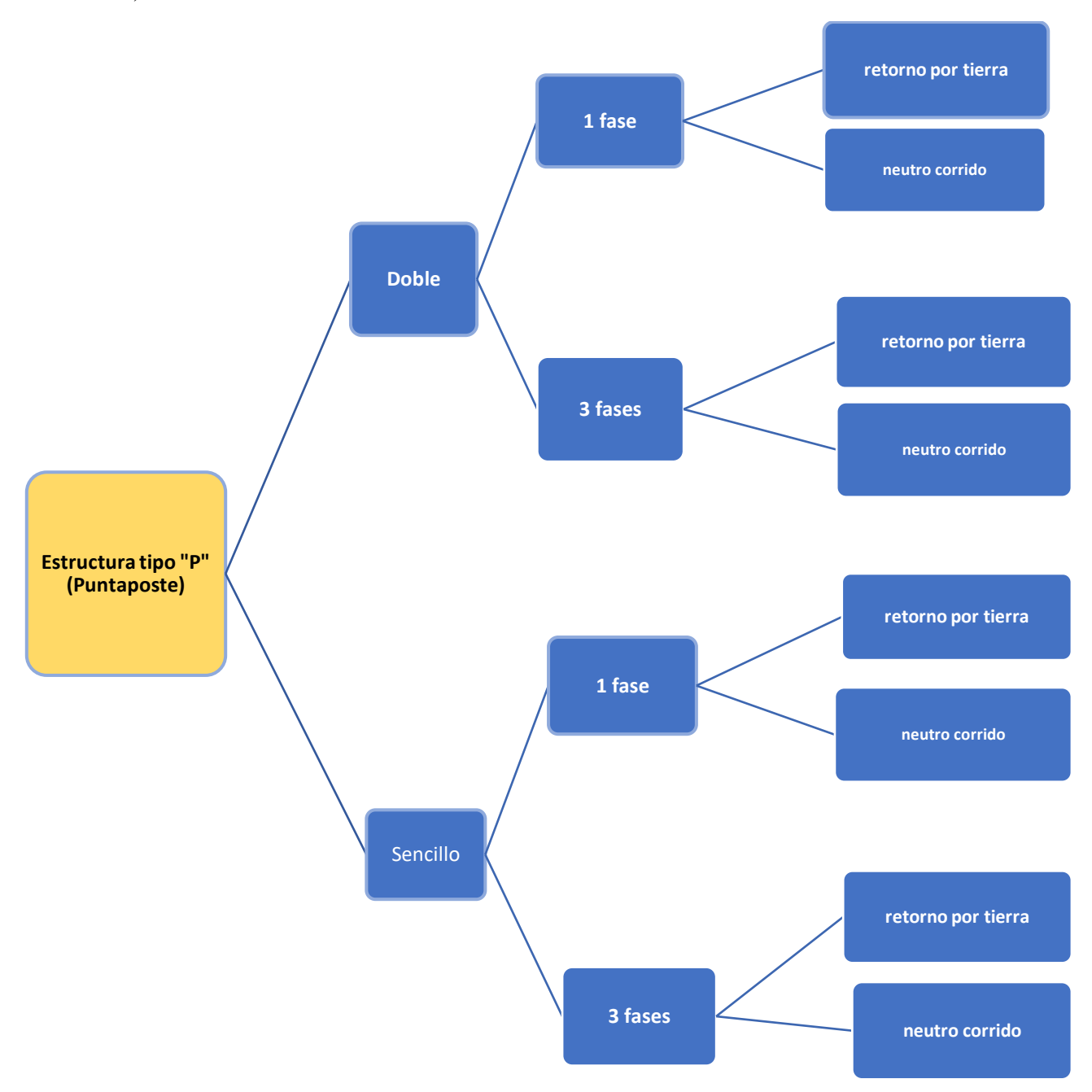

#### *Figura 16. Diagrama clasificatorio de estructura tipo "P" (Puntaposte).*

Estructura tipo "H"

La estructura de tipo "H" es diseñada para utilizarse en terrenos abruptos y para grandes tramos interpostales, por ejemplo, en el cruce de ríos donde no se puede utilizar la estructura

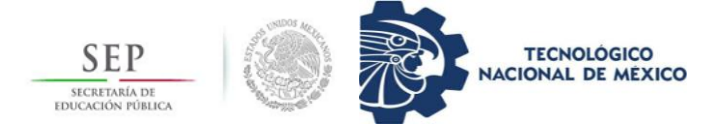

tipo "P". las limitantes por separación entre fases están basadas en la Norma 05 PO 02, en la sección limitantes por separación entre fases de la estructura "PS".

Otra característica de este tipo de estructura es que básicamente una línea de distribución que es construida con estructura "H" es similar a una línea de subtransmisión, la variable entre estas es el número de aisladores de suspensión en función del voltaje de operación. El uso de las estructuras tipo "H" requiere de un estudio topográfico para la determinación del terreno donde esta será ubicada. Además, en los lugares de difícil acceso, debe instalarse postes de madera.

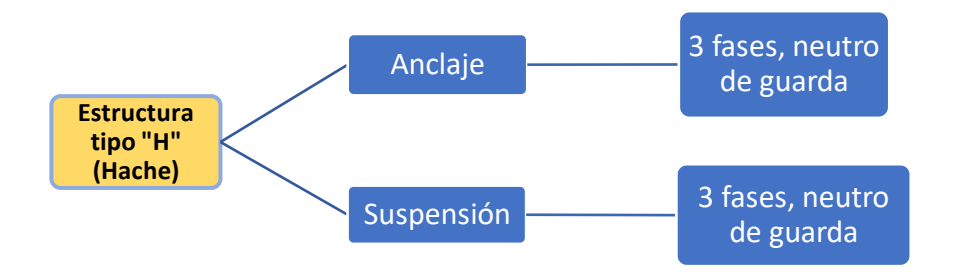

#### *Figura 17. Diagrama clasificatorio de estructuras tipo "H" (Hache).*

Estructura tipo "R".

La estructura tipo "R" es usada para rematar los conductores donde principia o termina la línea, la separación entre fases se realiza con crucetas. De acuerdo con la norma de condiciones de diseño, otorga la información sobre la cruceta "PR" en donde dice que la cruceta tiene una resistencia de trabajo de 430 kg de carga vertical y 845 kg de carga horizontal, ambas en el extremo de la cruceta.

Las estructuras tipo "RS" se usarán solo para rematar conductores ligeros como el conductor 2 AWG de cobre y menores, conductores 1/0 ACSR y menores, y conductores 3/0 AWG aluminio y menores. Por otro lado, para las estructuras tipo "RD", para rematar conductores pesados como: 1/0 AWG de cobre y mayores, conductores 3/0 AWG ACSR y mayores, y conductores 266.8 kCM aluminio y mayores. El criterio anterior es basado las tablas de flechas y tensiones de la sección 07 FT.

En el caso de remates con un tramo flojo (hasta 40m) con conductor ligero, se utilizará la cruceta "PT" con alfileres, mientras que, en el caso de tener conductores pesados, en tramo flojo se utilizará cruceta tipo "PR" con alfiler y refuerzo de alfiler. Un punto fundamental que toda estructura debe poseer es el hilo de bajante de tierra.

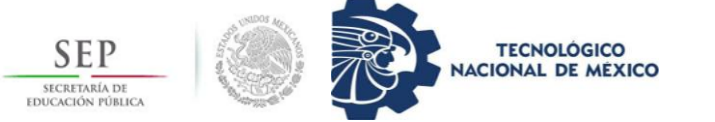

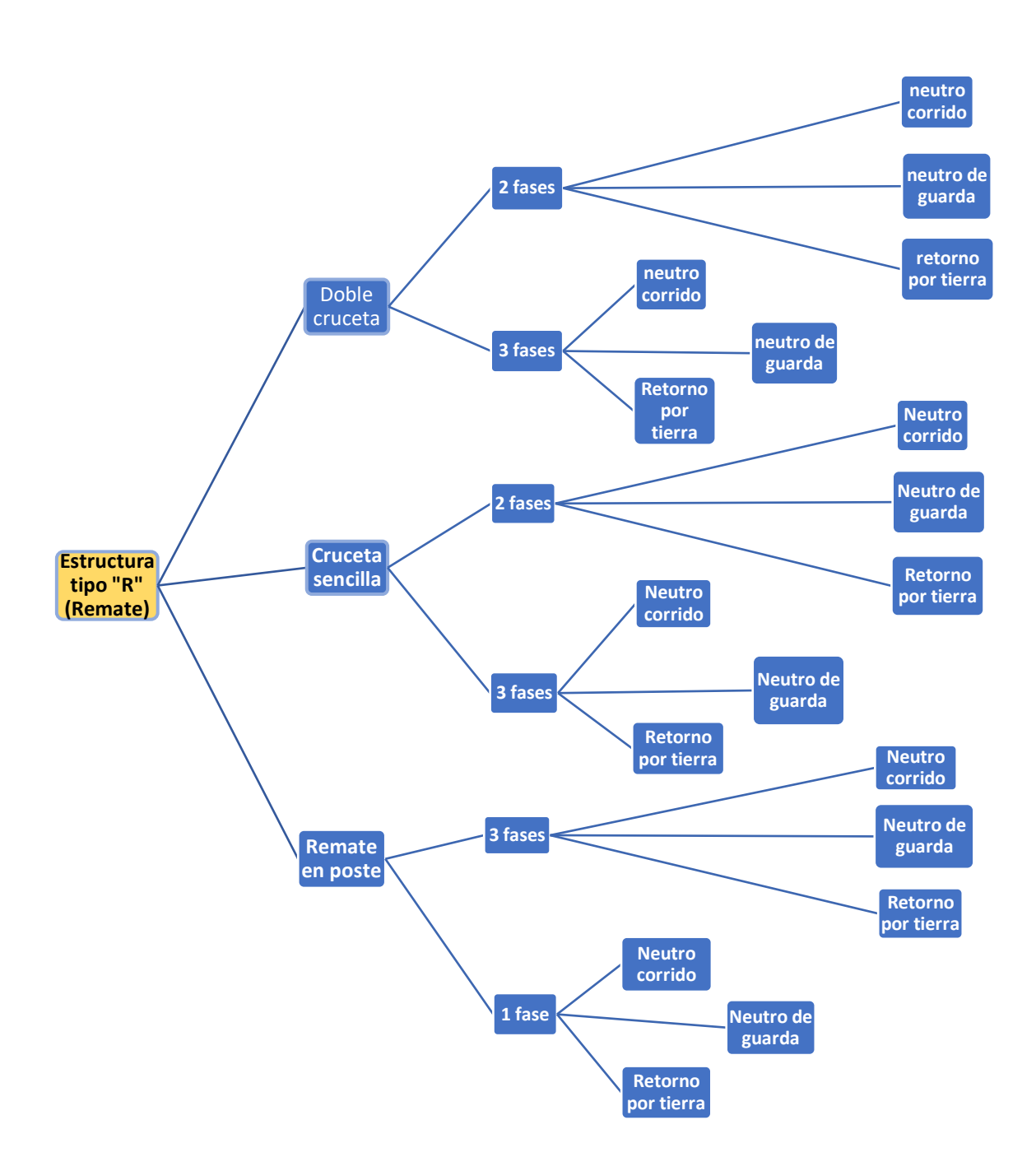

*Figura 18. Diagrama clasificatorio de estructura tipo "R" (Remate).*

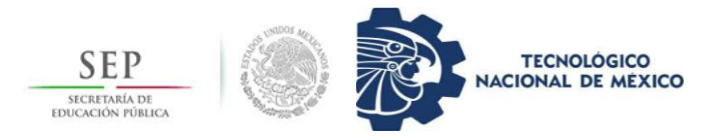

Estructura tipo "T" te.

La estructura tipo "T" sirve para soportar conductores de líneas primarias sin absorber l esfuerzo de su tensión mecánica, solo los debidos al efecto de viento o pequeñas tensiones mecánicas como las de tramo flojo o de alguna pequeña deflexión. Esta estructura es usada en líneas de distribución urbanas y rurales. La altura mínima del poste a utilizar para este tipo de estructura es de 11 metros.

En la figura de la derecha se muestra de manera ilustrativa el ángulo mayor y el porcentaje de deflexión horizontal que se puede aplicar a una estructura "TS". En la figura se ha considerado el esfuerzo del viento y de los conductores por la deflexión.

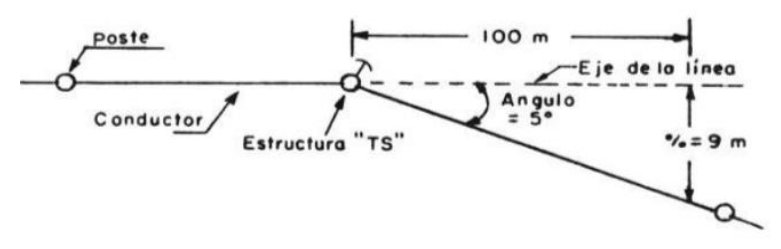

*figura 19. Ángulo máximo de deflexión para estructuras tipo T.*

Las excepciones se muestran cuando exista el caso en el paso de una sola fase, el poste PC-11-500 es suficiente para cualquier calibre de conductor, incluso si se lleva ahí mismo el hilo de neutro corrido o el hilo de guarda. Al igual que para la estructura tipo "P", para las estructuras tipo "T" existen tablas indicadoras de las limitaciones que poseen este tipo de estructuras. Estas tablas se pueden encontrar en el documento de especificaciones de CFE: "Diseño y Construcción de Redes de Distribución aéreas y subterráneas".

| <b>LIMITACIONES – ESTRUCTURA TS30</b> |    |                              |                        |                |                   |              |                   |      |                 |      |  |  |  |
|---------------------------------------|----|------------------------------|------------------------|----------------|-------------------|--------------|-------------------|------|-----------------|------|--|--|--|
| <b>ACSR</b>                           |    | CLARO INTERPOSTAL MAXIMO (m) |                        |                |                   |              | DEFLEXIÓN MÁXIMA  |      |                 |      |  |  |  |
| <b>AWG</b>                            | KV |                              | <b>RESISTENCIA DE:</b> |                | <b>SEPARACIÓN</b> |              | <b>HORIZONTAL</b> |      | <b>VERTICAL</b> |      |  |  |  |
| O                                     |    | <b>POSTE</b>                 | <b>ALFILER</b>         | <b>CRUCETA</b> | A                 | EN           | <b>GRADOS</b>     | $\%$ | <b>GRADOS</b>   | $\%$ |  |  |  |
| kCM                                   |    |                              |                        |                | <b>PISO</b>       | <b>FASES</b> |                   |      |                 |      |  |  |  |
|                                       | 13 | 192                          | 298                    | 1483           | 179               | 173          | $5^\circ$         | 9    | $27^\circ$      | 51   |  |  |  |
| 2                                     | 23 | 192                          | 234                    | 1483           | 166               | 153          | $6^{\circ}$       | 11   | $28^{\circ}$    | 53   |  |  |  |
|                                       | 33 | 192                          | 234                    | 1142           | 166               | 150          | $6^{\circ}$       | 11   | $18^{\circ}$    | 52   |  |  |  |
|                                       | 13 | 200                          | 222                    | 934            | 209               | 201          | $1^{\circ}$       | 1.7  | $14^{\circ}$    | 25   |  |  |  |
| 1/0                                   | 23 | 200                          | 172                    | 934            | 193               | 178          | $1^{\circ}$       | 1.7  | $14^{\circ}$    | 25   |  |  |  |
|                                       | 33 | 200                          | 172                    | 719            | 193               | 175          | $1^{\circ}$       | 1.7  | $9^{\circ}$     | 16   |  |  |  |
|                                       | 13 | 148                          | 166                    | 573            | 196               | 189          | $1^{\circ}$       | 1.7  | $9^\circ$       | 16   |  |  |  |
| 3/0                                   | 23 | 148                          | 125                    | 573            | 182               | 167          | $1^{\circ}$       | 1.7  | $10^{\circ}$    | 18   |  |  |  |
|                                       | 33 | 148                          | 125                    | 463            | 182               | 164          | $1^{\circ}$       | 1.7  | $6^{\circ}$     | 11   |  |  |  |
|                                       | 13 | 117                          | 131                    | 372            | 155               | 149          | $1^{\circ}$       | 1.7  | $9^{\circ}$     | 16   |  |  |  |
| 266.8                                 | 23 | 117                          | 99                     | 372            | 144               | 132          | $1^{\circ}$       | 1.7  | $9^\circ$       | 16   |  |  |  |
|                                       | 33 | 117                          | 99                     | 287            | 144               | 137          | $1^{\circ}$       | 1.7  | $5^\circ$       | 10   |  |  |  |
|                                       | 13 | 105                          | 117                    | 295            | 140               | 135          | $1^{\circ}$       | 1.7  | $9^{\circ}$     | 16   |  |  |  |
| 336.4                                 | 23 | 105                          | 89                     | 295            | 129               | 119          | $1^{\circ}$       | 1.7  | $9^{\circ}$     | 16   |  |  |  |

**Tabla 6.Limitaciones par estructuras tipo T.**

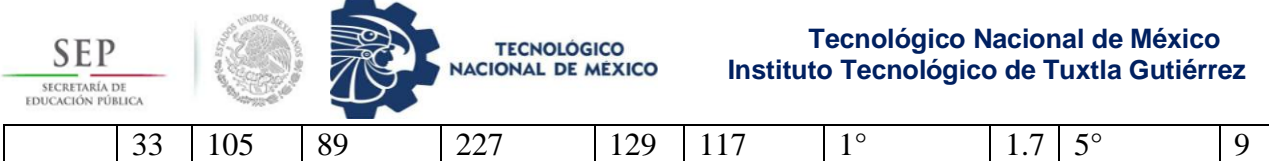

Algunas limitaciones extras en las estructuras tipo "TE" son, por ejemplo, que el claro interpostal máximo por separación entre fases esta dado por líneas rectas, por resistencia de la cruceta considerada, el peso del conductor en el plano horizontal. La estructura de este tipo tiene clasificación por fases, es decir, se divide el tipo de instalación dependiendo del número de fases que serán utilizadas en la estructura correspondiente, se divide en dos fases y tres fases, de aquí se desprenden las subclasificaciones siguientes:

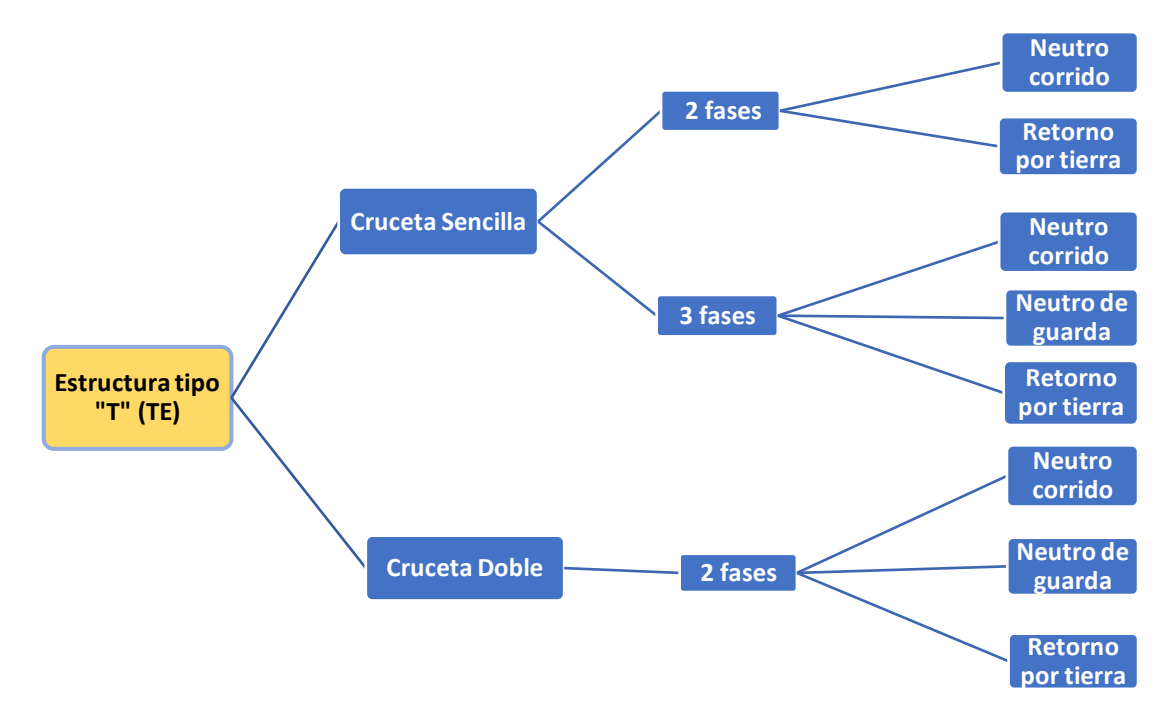

**Figura 20. Clasificación de estructura tipo T.**

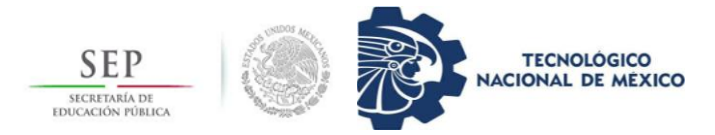

Estructura tipo "V", Volada.

Esta estructura es típicamente urbana y se utiliza para dar libramiento horizontal a edificios de varios pisos o algún tipo de obstáculos como anuncios, arbotantes, etc. El uso de esta estructura debe ser en tramos hasta de 65 m, excepto la estructura V\*1G que es de uso rural.

La estructura tipo Volada ("V") se puede usar cuando no existan problemas de libramiento horizontal para reducir deflexiones de la línea en urbanizaciones irregulares. Se muestra un ejemplo en la siguiente imagen.

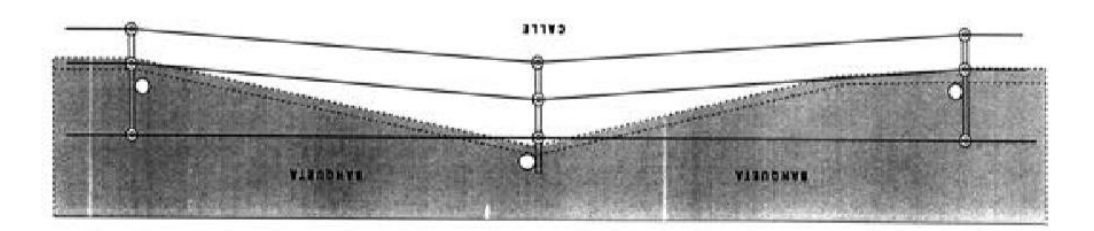

*figura 21. Ejemplo de uso para estructura tipo "V".*

Cuando se realice electrificación rural donde se requiera el uso de estructura tipo "V", es recomendable el uso de poste PC-11-500.

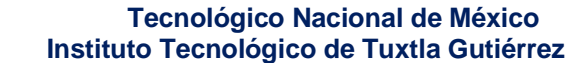

**Neutro corrido Retorno por tierra**

**Neutro corrido Retorno por tierra**

> **Neutro de Guarda Retorno por tierra Neutro corrido**

**Neutro corrido Retorno por tierra**

**Neutro corrido Retorno por tierra**

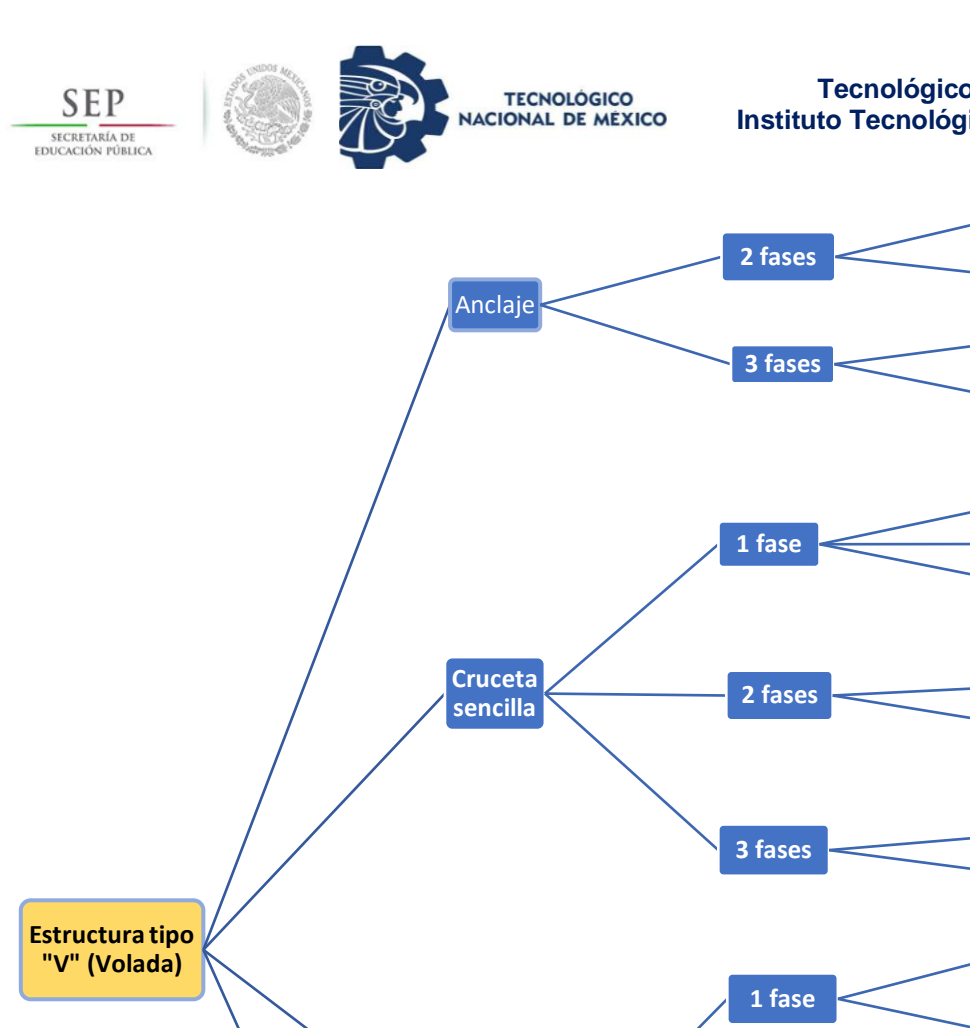

**Doble cruceta** 

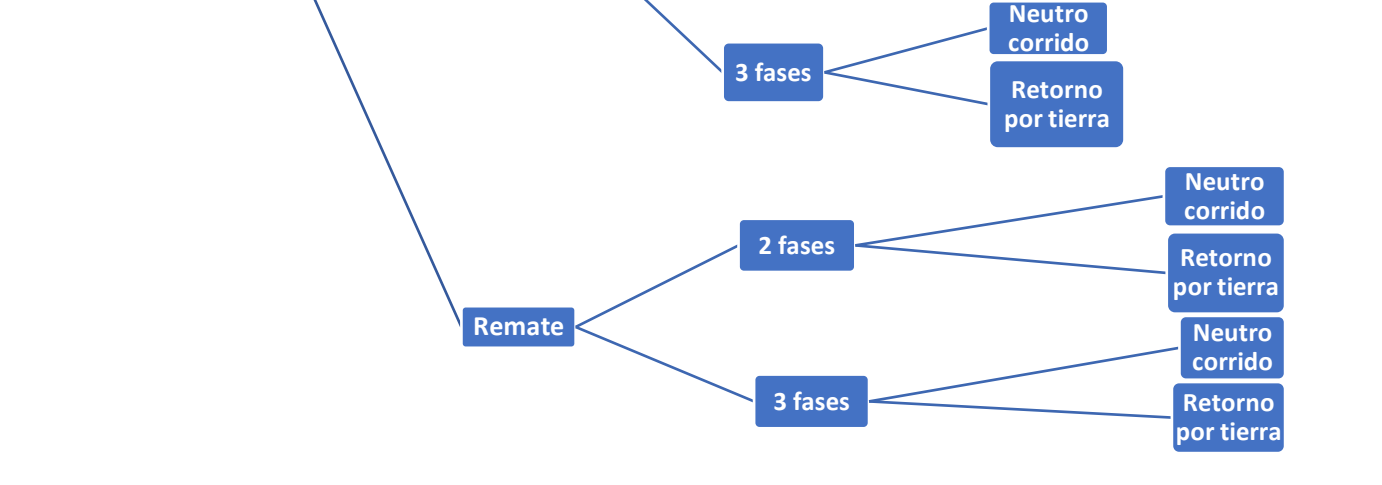

**2 fases**

**Neutro corrido Retorno por tierra**

**Neutro de guarda Retorno por tierra**

**figura 22. Clasificación para estructura tipo "V".**

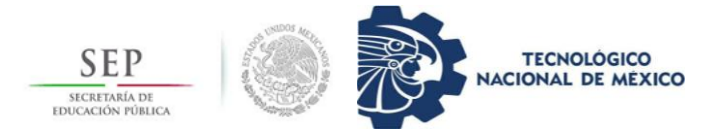

<span id="page-41-0"></span>3.3.2. Base de datos creada con VBA (Visual Basic Applications).

Para llevarse a cabo la programación de una base de datos, se debe considerar en primer punto donde será utilizada dicha base de datos, y quienes serán los usuarios calificados para hacer uso de ella. Un punto importante para este proceso es tener el conocimiento de todos los datos que serán plasmados en la base de datos.

El software utilizado es Excel, en su estructura de programación Visual Basic aplicado a Aplicaciones, el diseño se considera a partir de la información concentrada en la base de datos.

Para realizarse todo formulario acá mostrado y explicado se llevó un proceso anterior, el cual inició con la concentración de datos maestro en hojas simples de Excel, esto con la finalidad de realizarse en una manera más sencilla la obtención de datos, por ejemplo, al llamar cierta información, resulta más fácil si sabes en donde encuentras dicha información.

Así pues, toda la información usada fue recaudada con anticipación a la elaboración de la base de datos en su conjunto

La interfaz de bienvenida se ha realizado de una manera discreta, con información básica de la empresa y el departamento, por ejemplo, se puede apreciar el texto de la misión y la visión al 2030 del área de distribución perteneciente a la zona San Cristóbal. Es llamado el panel de acceso, donde solo personas seleccionadas podrán tener acceso al sistema.

La programación para la interfaz de bienvenida se ha realizado con un Userform, o formulario, se encuentra dentro del área programador en el software Excel, es de gran ayuda si se requiere hacer personalizaciones a las interfaces que el programador desee.

En la siguiente figura se puede observar la interfaz de bienvenida al sistema, en el podemos observar que contiene 4 botones de comando, dos cuadros de texto, además de una imagen insertada con el logo de la empresa, esto es para identificación de la base de datos.

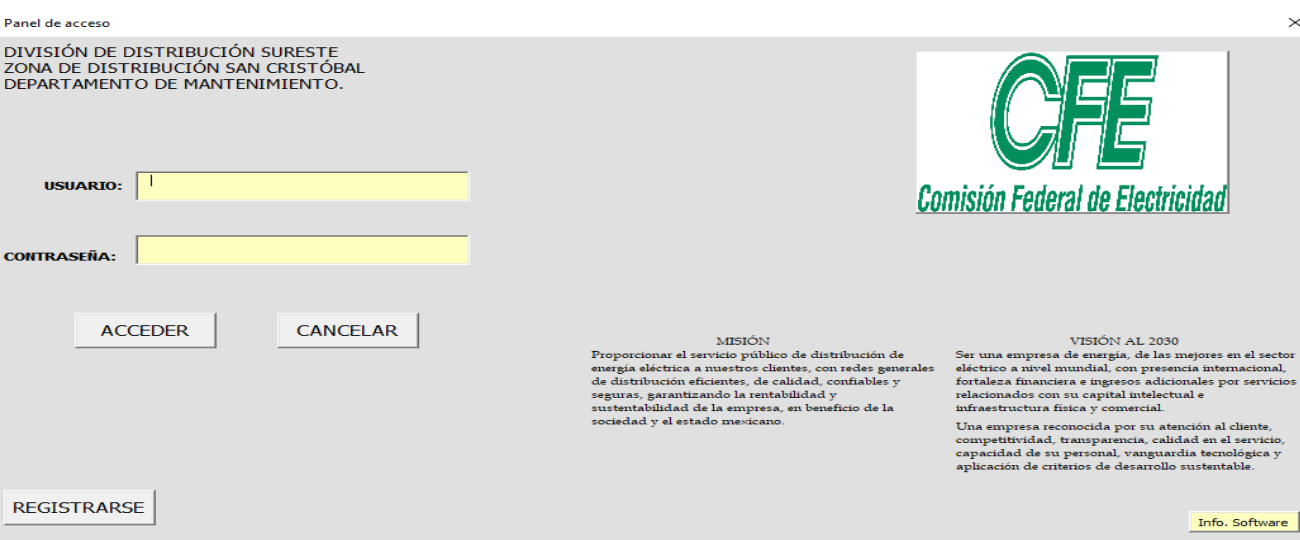

**figura 23. Interfaz de acceso.**

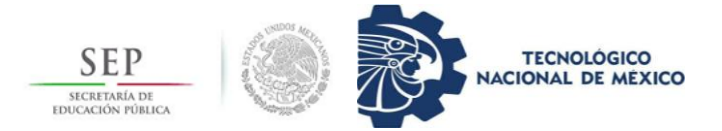

La programación realizada para esta primera parte de la base de datos se llevó a cabo por pasos, es decir, cada botón de comando conlleva su propia programación individual, así la interfaz entonces está compuesta por múltiples funciones individuales que en conjunto se logra el objetivo de ejecución adecuada.

Para los cuadros de textos funciona de la misma manera, la diferencia es que la programación está dirigida a otro enfoque, por ejemplo, mientras que un botón de comando realiza la función de ejecutar una acción, el cuadro de texto indica la acción a ejecutar por el botón de comando. Puede llegar a ser confuso, pero la correcta ejecución dirige al sistema al correcto funcionamiento.

Iniciando por el botón de comando llamado "ACEPTAR" , el cual da acceso al resto del sistema, la programación usada para ejecutar esta acción fue la siguiente, se puede apreciar que cada línea de código reliza una actividad o una secuencia, y que cada continuación está mostrada con claridad, la programación Visual Basic, ya antes explicada, hace notar la accesibilidad con la cuenta al tener la estructura de programación similar al lenguaje C.

Option Explicit

Public Sub ACEPTAR\_Click() Dim usuario, contraseña As String usuario  $=$  TxtUserId contraseña = TxtPassword If Trim(TxtUserId.Text) = "9fje5" And Trim(TxtPassword.Text) = "cfemantenimiento" Then With ActiveSheet .Show (MANTO) End With Else: MsgBox ("EL USUARIO O LA CONTRASEÑA NO ES CORRECTA")

End If

End Sub

La primera línea de código es llamada Option Explicit, es una función de filtrado en comandos, es decir, realiza un filtro en errores no perjudiciales y los corrige en automático, con la finalidad de no interferir con algún error humano posible.

A partir de la segunda línea, inicia el código para botón de comando llamado "ACEPTAR", las líneas correspondientes a 3, 4 y 5, son declaración de variables, usadas comúnmente para no tener que declarar cada una de ellas en cada proceso requerido. Algo importante acá es

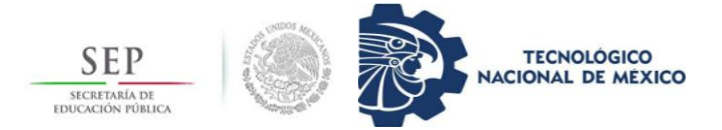

tener el conocimiento acerca de las variables y sus tipos existentes dentro del lenguaje Visual Basic.

En la línea 6 observamos que, se ha colocado una condición If, esta se utiliza para ejecutar la siguiente condición: Si en el cuadro de Texto llamado "Usuario" está escrita la palabra "9fje5" Y además, en el cuadro de texto llamado "Contraseña" está escrito el texto "cfemantenimiento" ENTONCES, Realizar que se active la hoja de trabajo siguiente, esta hoja fue llamada "MANTO", la cual se activa y se mantiene activa con la declaración ".Show".

Como se ha declarado una acción, se debe declarar una acción opuesta, esto se realiza mediante la función "Else", la cual indica que, si no se ha realizado la acción anterior, entonces se deberá realizar una acción alternativa. En este caso, se usó de acción alternativa mostrar un mensaje de texto, el cual deberá decir al usuario lo siguiente: "EL USUARIO O LA CONTRASEÑA NO ES CORRECTA". Y se reanudará la acción.

Para la ejecución del botón "CANCELAR" simplemente se hizo uso de una función incluida por default en el lenguaje, llamada MsgBox, que significa cuadro de mensaje. La programación de este botón de comando es más sencilla que para el anterior, únicamente se requiere de dos líneas de operación.

```
Private Sub cmdcancelar_Click()
```
If MsgBox("; Desea abandonar la plataforma?", vbYesNoCancel, cmdcancelar) = vbYes Then

Workbooks.Close

End If

End Sub

No tiene gran ciencia programar el botón de cancelación, puesto que, con el mensaje insertado, ya nos brinda las opciones a ejecutar dependiendo de lo seleccionado.

Para los cuadros de Texto, simplemente se configura las características que poseerá el texto a ingresar en ellos.

Private Sub TXtPassword\_Change()

TxtPassword.PasswordChar = "\*"

End Sub

Private Sub TxtUserId\_Change()

TxtPassword.Enabled = True

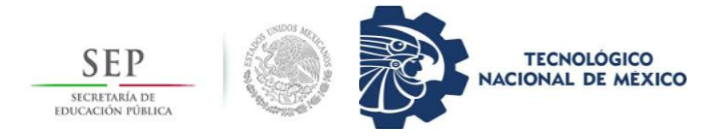

×

End Sub

Private Sub UserForm\_Click ()

TxtUserId.Enabled = True

End Sub

Una vez accediendo al sistema llamado "MANTO" encontraremos otra interfaz de acción, parecida a la primera, con detalles que las difieren y por supuesto, la ejecución de tareas es distinta.

DPTO. DE MANTENIMIENTO Y DISTRIBUCIÓN ZONA SAN CRISTÓBAL

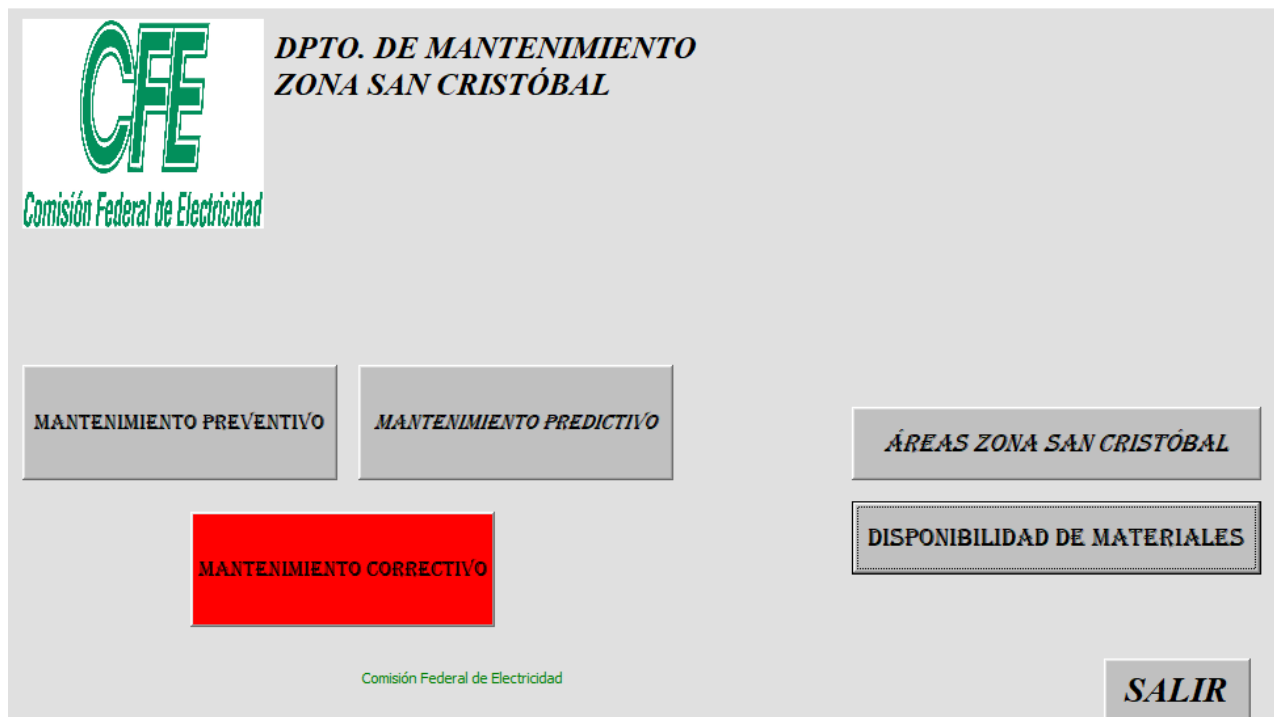

**figura 24. Interfaz de bienvenida, primer acceso.**

Como se puede observar en la figura, únicamente contamos con botones de comando, los cuales, cada uno de ellos dan apertura a nuevos formularios, en los cuales se realizan acciones específicas. Además, posee plan de mantenimiento para tres tipos, mantenimiento predictivo, mantenimiento preventivo y mantenimiento correctivo, en el lado izquierdo contamos con tres botones más.

En el botón con el texto "ÁREAS ZONA SAN CRISTÓBAL" podremos encontrar las áreas correspondientes a la zona San Cristóbal, así como sus respectivos diagramas unifilares por cada circuito e información general de cada una de ellas.

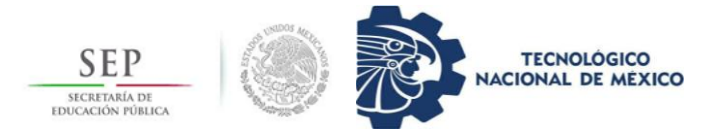

En el botón "DISPONIBILIDAD DE MATERIALES" es acá el enfoque central del proyecto, ya que en este botón dando apertura al proceso de administración de los recursos y los materiales con los que cada área cuenta a su disposición. Por último, tenemos el botón de "SALIR" el cual al igual que anteriormente se ha mencionado, se usó la función predeterminada del lenguaje Visual Basic.

Estando dentro del interfaz correspondiente al de "ÁREAS ZONA SAN CRISTOBAL" podremos ver el siguiente formulario más simplificado y sencillo, en el cual mediante cuadro de listado podemos seleccionar las opciones de las áreas que requerimos y visualizar el circuito correspondiente en un archivo PDF para tener opción de descargarlo si se requiera en su momento.

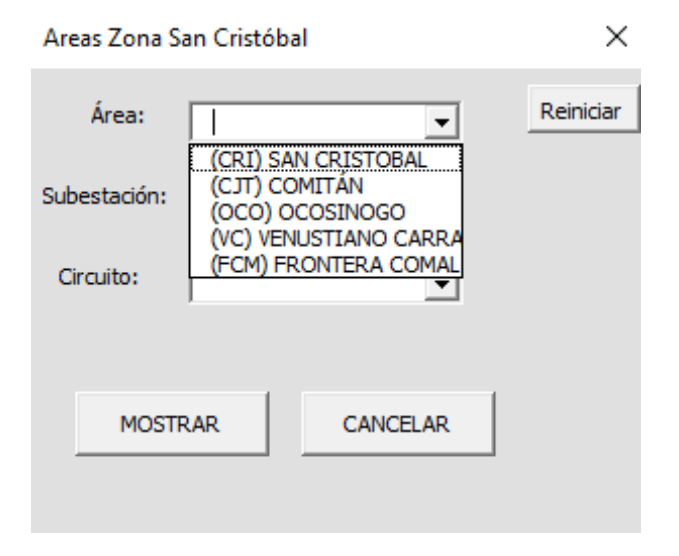

**figura 25. Ventana de acceso a áreas eléctricas.**

Al tener acceso a cualquier área, se puede seleccionar el circuito que se desea observar detalladamente, y se mostrará en la pantalla como sigue, se muestra el diagrama unifilar del circuito seleccionado, con sus detalles de equipos eléctricos principales, localidad, tramos, etc. Esto siendo de gran ayuda para los trabajadores que en su momento no cuentan con un diagrama unifilar, desde esta herramienta pueden obtenerlo.

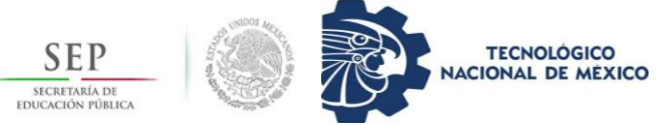

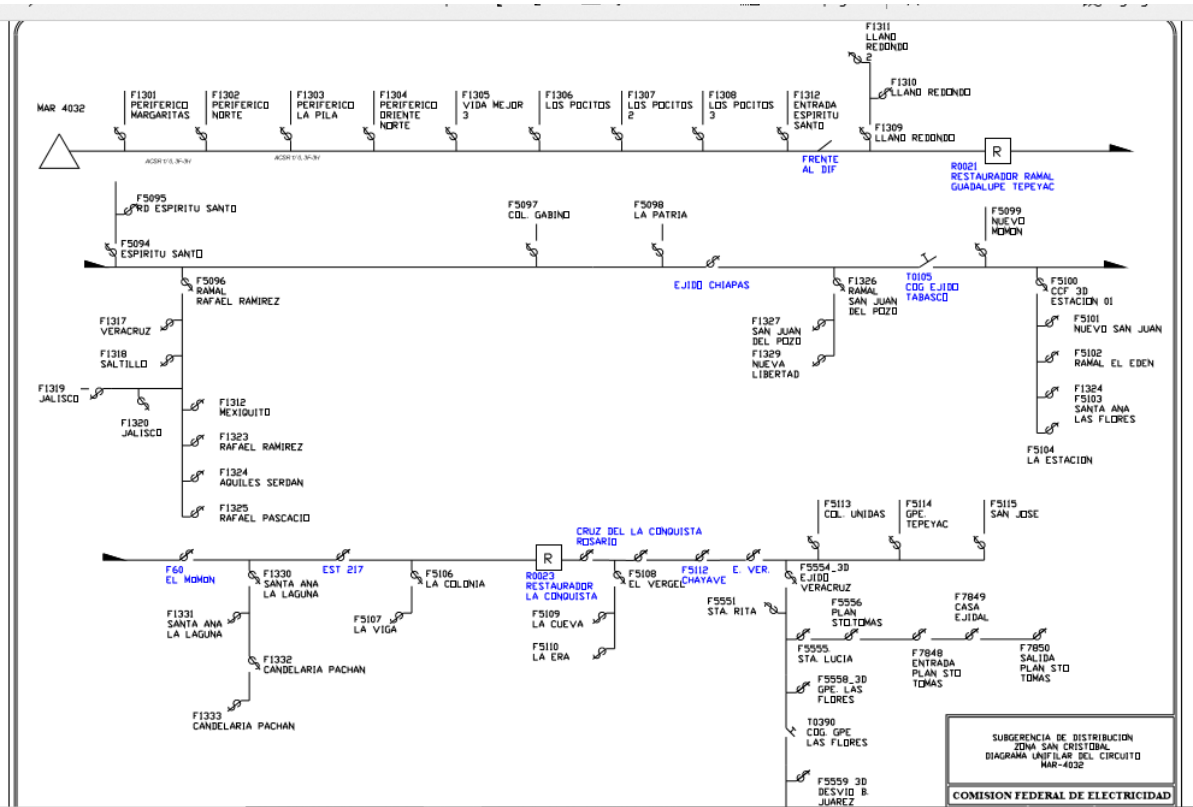

**figura 26. Ejemplo de diagrama unifilar proporcionado por la empresa.**

Una vez efectuado lo necesitado en este punto, se puede localizar el punto de la disponibilidad de materiales, donde al hacer clic en el botón señalado, envía una ventana donde aparece una página múltiple programada para generar tablas de Excel dependiendo del tema a estudiar en cuanto a cantidades se disponen.

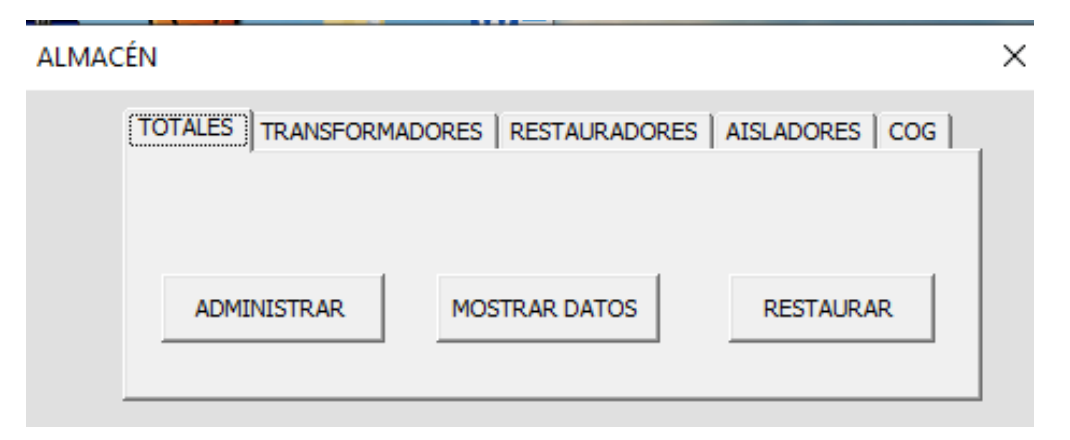

**figura 27. Ventana de acceso a tabulaciones de recursos.**

En donde se aprecian tres botones de comando, el primero para realizar una nueva administración de materiales, el segundo permite mostrar los datos actuales, mientras que el

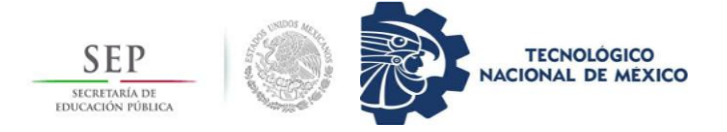

tercero refiere a hacer una restauración, es decir un formato y vaciado del sistema, para posteriormente ingresas nuevos datos que sean necesarios.

Al seleccionar el botón de interés en este momento que es el de mostrar datos, genera una hoja Excel donde se plantea el total de materiales destinados del almacén hacia el departamento y sus áreas correspondientes.

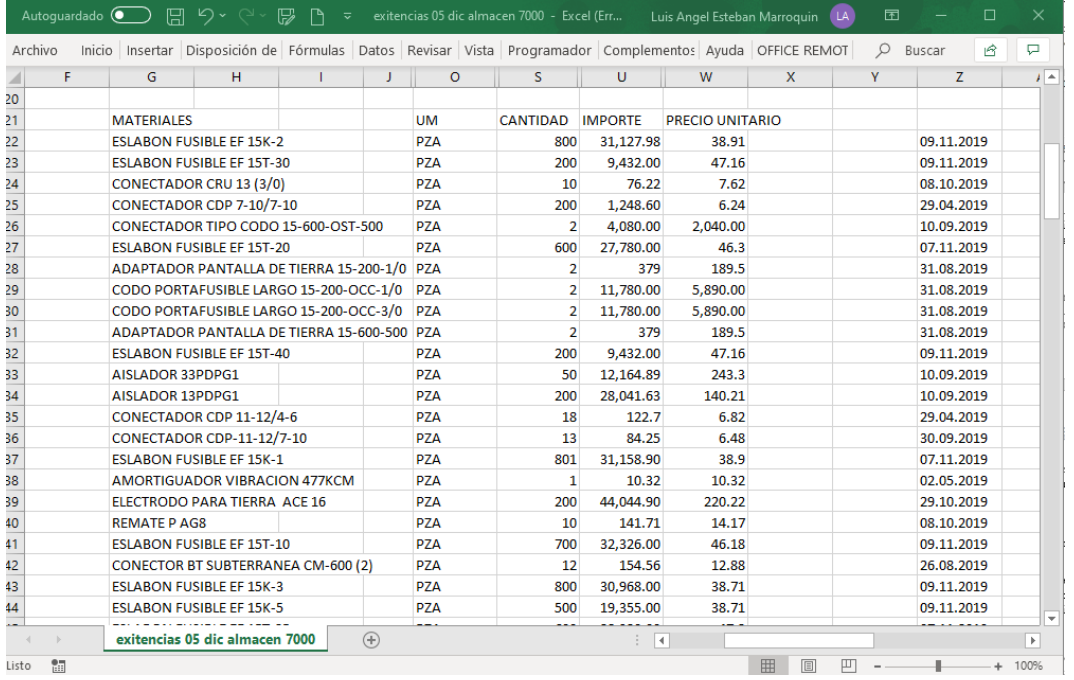

#### **Figura 28. ejemplo de tabulación de existencia de materiales en almacén.**

3.3 Análisis costo-beneficio en el proceso de mantenimiento a redes de distribución con la base de datos implementada.

Retomando los resultados del análisis realizado al inicio, donde no se contaba con la base de datos aún, se parte al siguiente análisis y el definitivo para obtener los datos actualizados acerca de la eficiencia tecnológica aplicada a situaciones humanas.

Bajo el criterio de análisis se muestra la siguiente tabla donde ya establecidos la cantidad mínima y máxima que le corresponde a cada área respecto a materiales eléctricos, así como equipos, se ve claramente el ahorro ponderado con el que cuente o contará el departamento de mantenimiento a largo plazo, evitando así, confusiones, baja eficiencia laboral, ahorro de tiempo laboral, mejorando el desempeño de los trabajadores pertenecientes a este departamento.

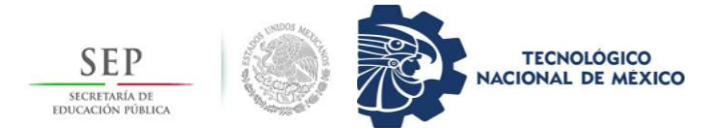

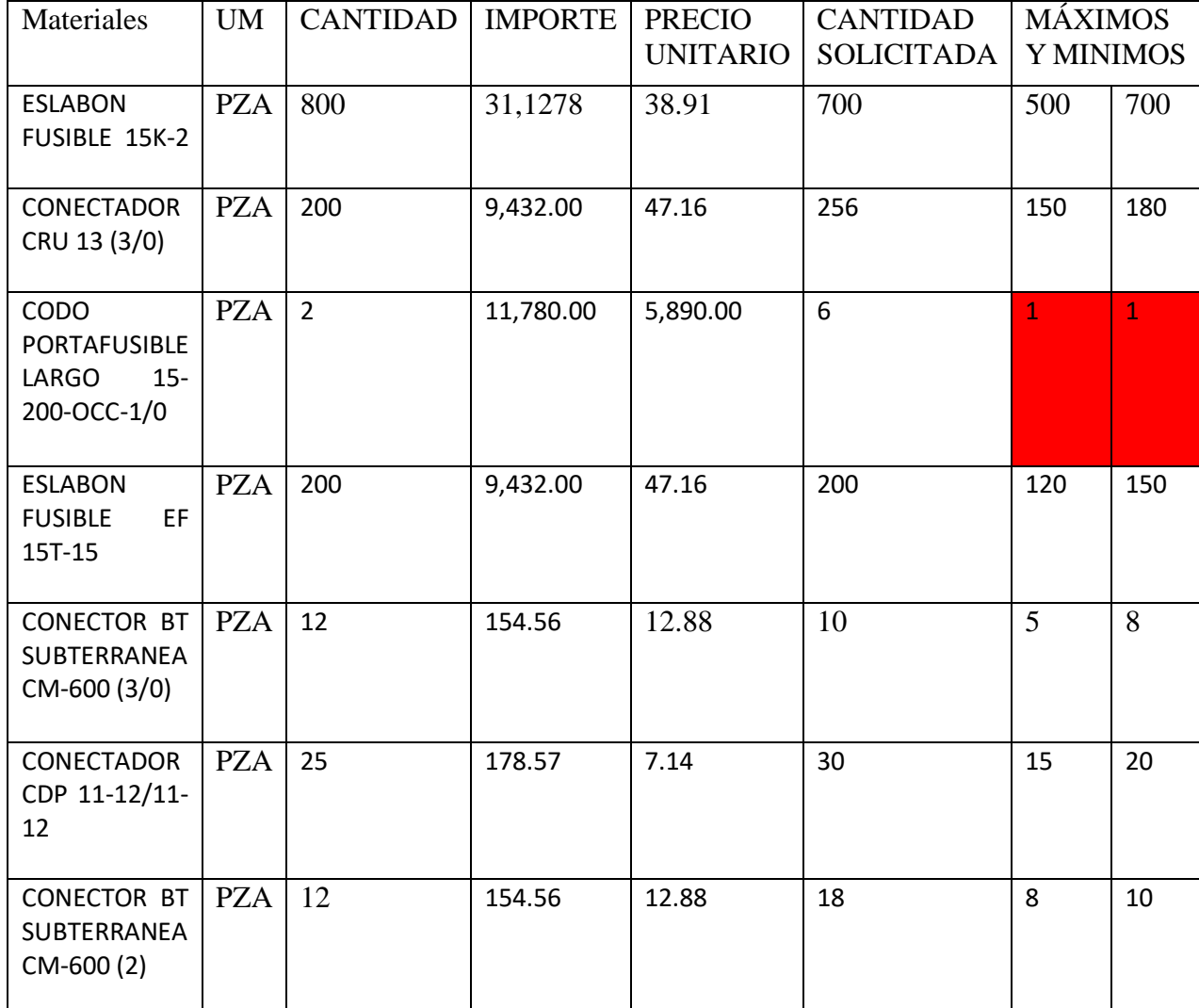

**Tabla 7.Tabulación de análisis costo-beneficio con base de datos implementada.**

Se puede apreciar que utilizando la base de datos programada en lenguaje VBA de Excel, se muestra un incremente notable en la eficiencia administrativa de los recursos materiales con los que el departamento de mantenimiento cuenta destinado a uso, en casos especiales como, por ejemplo, las casillas marcadas en rojo, indicativo de que únicamente se cuenta con esa cantidad de cierto material, y debe usarse exclusivamente para casos necesarios, una emergencia eléctrica, por ejemplo.

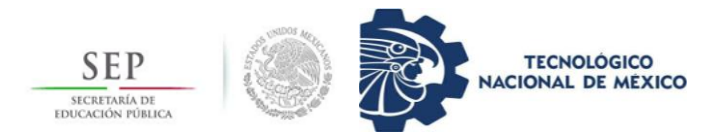

## <span id="page-49-0"></span>**4. Resultados y Conclusiones**

No cabe duda de que la ayuda computacional como herramienta administrativa rebasa las expectativas humanas, aún más en los tiempos actuales donde el avance tecnológico es exponencialmente veloz. La utilización de una base de datos con fines administrativos dentro de una empresa puede ser la clave el éxito de esta, puesto que, confiar en la habilidad humana no siempre puede ser al cien por ciento precisa.

La implementación de una base de datos en el departamento de mantenimiento de distribución ha dado resultados muy efectivos, ya que se puede apreciar que una vez implementada la base de datos, de manera ponderada se calculó una alta reducción de desperdicio de recursos y materiales eléctricos que se pueden solicitar con mayor frecuencia.

Como se muestra en los puntos primero y último del apartado desarrollo, donde mediante tablas ponderadas de materiales solicitados en exceso y después de la utilización de la base de datos, se observó notoriamente el cambio y la mejoría que la administración está presentando actualmente, si bien el proyecto no está terminado en su totalidad, queda a disposición para otros compañeros que quieran continuarlo, mejorarlo e incluso renovarlo.

La parte administrativa es sin duda fundamental en cuestiones de cualquier índole, incluso en la rama eléctrica. A experiencia personal y de manera profesional, debo destacar que el campo de actividades laboral dentro del departamento es totalmente diferente a lo pensado con anterioridad, sin embargo, no es decepcionante, sino al contrario, es de gran aprendizaje.

Independientemente del proyecto, las actividades extra son las que cambian la perspectiva del individuo, y del estudiante presente, asistir a eventos que a simple vista parecen sencillos pero que en realidad tienen parte importante en el funcionamiento de la empresa a manera interna como externa, por ejemplo, las actividades de RIJ (Reunión de Inicio de Jornada) es una actividad bastante eficiente para verificar el estado de salud de los trabajadores día con día.

Al estar laborando en la jefatura de dicho departamento, se puede apreciar que no todo es puramente eléctrico y sus maniobras correspondientes, sino que conlleva una gran responsabilidad social, económica, entre otras. El proyecto ha quedado implementado con la esperanza de que posteriormente pueda seguirse ampliando en cuanto a la programación y los objetivos para cual fue realizado.

Dentro de las competencias desarrolladas a lo largo de estos meses se basa en la experiencia laboral, la cual es muy importante para el ingeniero recién egresado, la habilidad que se desarrolla de resolver problemas al momento y bajo presión para no afectar la estabilidad laboral del departamento. El incremento en el conocimiento y aplicación de los fundamentos de programación adquiridos durante los años de carera universitaria al aplicarse en el mundo real y laboral.

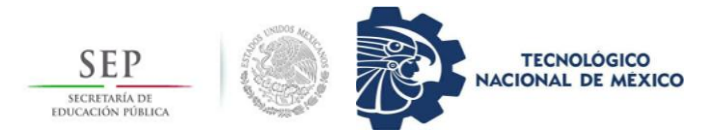

## <span id="page-50-0"></span>**Referencia Bibliográfica**

Carlos M. Rodríguez Bucarelly, P. A. (2008). *Visual Basci 6.0 Orientado a bases de datos .*

Cortes, J. A. (2014). *Fundamentos de la gestión de inventarios.* Medellín: Centro Editorial Esumer.

Electricidad, C. F. (2014). *Construcción de instalaciones aéreas en media y baja tensión.*

- España, R. E. (2008). *Trabajos de mantenimiento en líneas y subestaciones de red eléctrica.* Madrid.
- (2010). *Guía de mantenimiento red eléctrica .*

## <span id="page-50-1"></span>**ANEXOS**

Anexo A:

El documento más importante proporcionado por la empresa es el manual de diseño de construcción de redes aéreas y subterráneas.

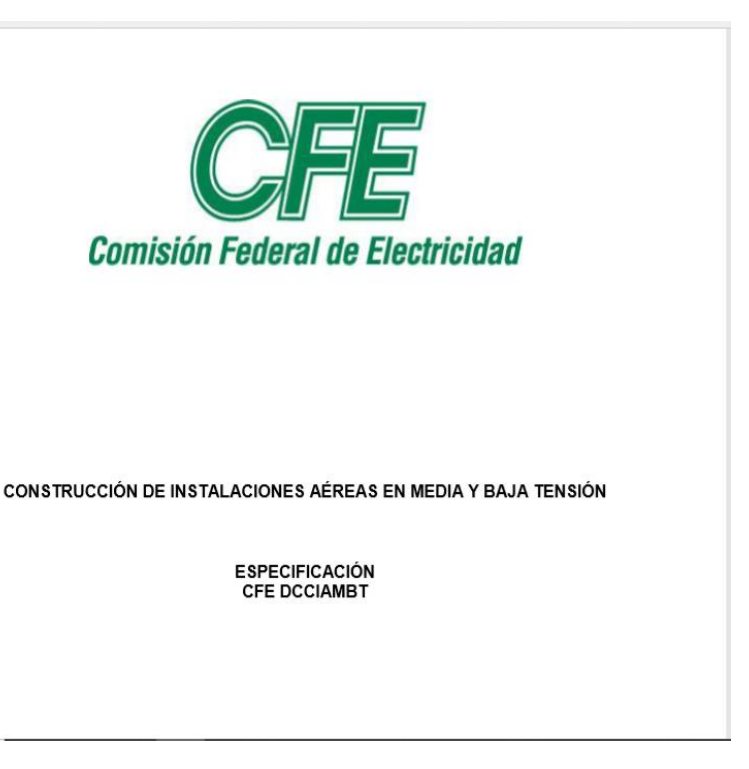

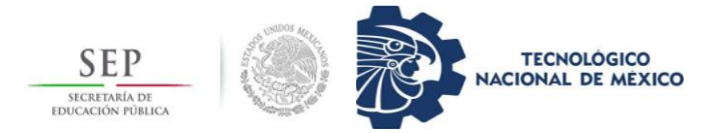

Anexo B:

El análisis SAIDI fue de gran utilidad para calcular las eventualidades de emergencia que se presentan en el campo laboral eléctrico, siguiendo un método de Pareto para obtener los resultados requeridos, de gran enseñanza para el campo laboral del joven estudiante.

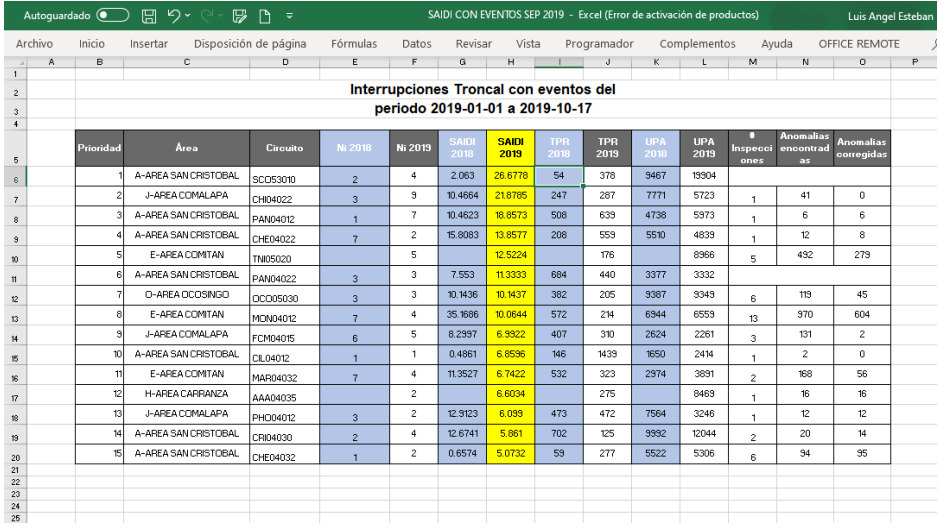

#### Anexo C:

Otra documentación, posiblemente la más importante fue la de datos de almacenamiento en almacén determinado a satisfacer las necesidades de las áreas asignadas a la zona San Cristóbal.

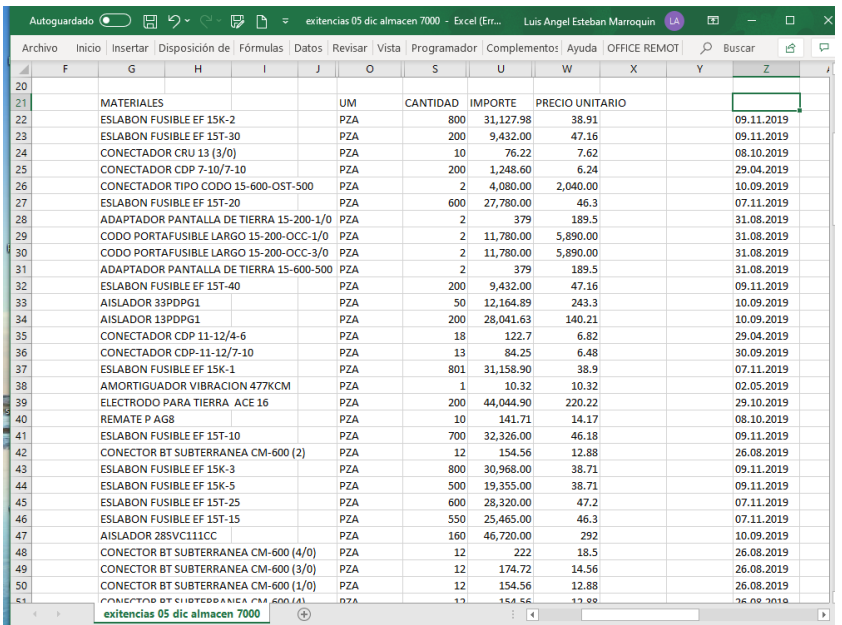

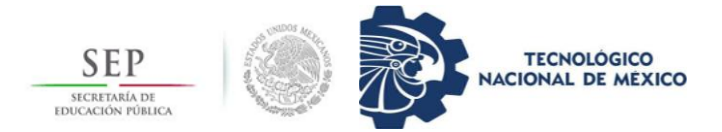

Anexo D:

Los resúmenes de prueba son datos proporcionados por el departamento de subestaciones, donde se brindó ayuda en registro de pruebas al sistema de administración de CFE, donde se registra toda prueba realizada a cualquier equipo eléctrico y/o materiales.

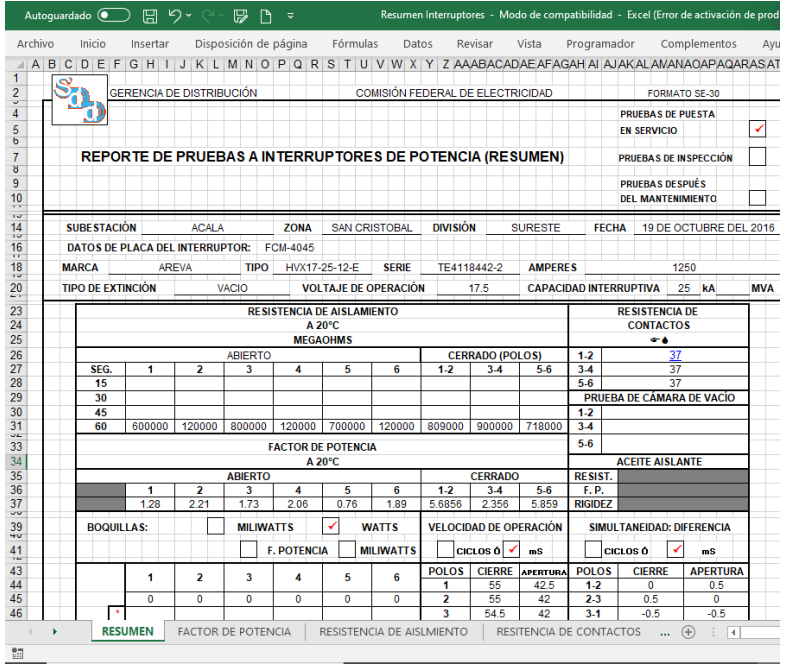